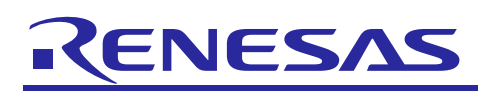

Clock Synchronous Single Master Control Software Using CSI Mode of Serial Array Unit

R01AN1195EJ0105 Rev.1.05 Mar 31, 2016

# **Introduction**

This application note explains clock synchronous control of a single master by using the 3-wire serial I/O communications (CSI mode) of the serial array unit (SAU) of the RL78/G14, RL78/G1C, RL78/L12, RL78/L13, RL78/L1C Group and describes how to use the sample code for this application.

The SPI mode single master can be controlled by adding control of SPI slave device selection through port control.

This sample code lies in a lower-level layer of the software for controlling a SPI device as a slave device.

Software in the upper-level layer for controlling the slave device is separately available, so please obtain this from the following URL as well. When the slave device control software is added, update of this application note may not be in time. Refer to the following URL for the combination information of the latest slave device control software.

- SPI Serial EEPROM Control Software [http://www.renesas.com/driver/spi\\_serial\\_eeprom](http://www.renesas.com/driver/spi_serial_eeprom)
- SPI/QSPI Serial Flash Memory Control Software, QSPI Serial Phase Change Memory Control Software [http://www.renesas.com/driver/spi\\_serial\\_flash](http://www.renesas.com/driver/spi_serial_flash)

# **Target Device**

Corresponding MCU: RL78/G14, RL78/G1C Group

RL78/L12, RL78/L13, RL78/L1C Group

Device used for checking the operation of the sample code: Renesas Electronics R1EX25xxx Series SPI Serial EEPROM

When applying the contents of this application note to other series of microcomputers, make necessary modifications to and make extensive evaluations of the sample code according to the specifications for the microcomputer to be used.

Note that the term "RL78 Family microcontroller" is used in this document for ease of description since the target devices come from multiple groups.

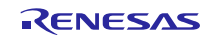

Clock Synchronous Single Master Control Software Using CSI Mode of Serial Array Unit

### **Contents**

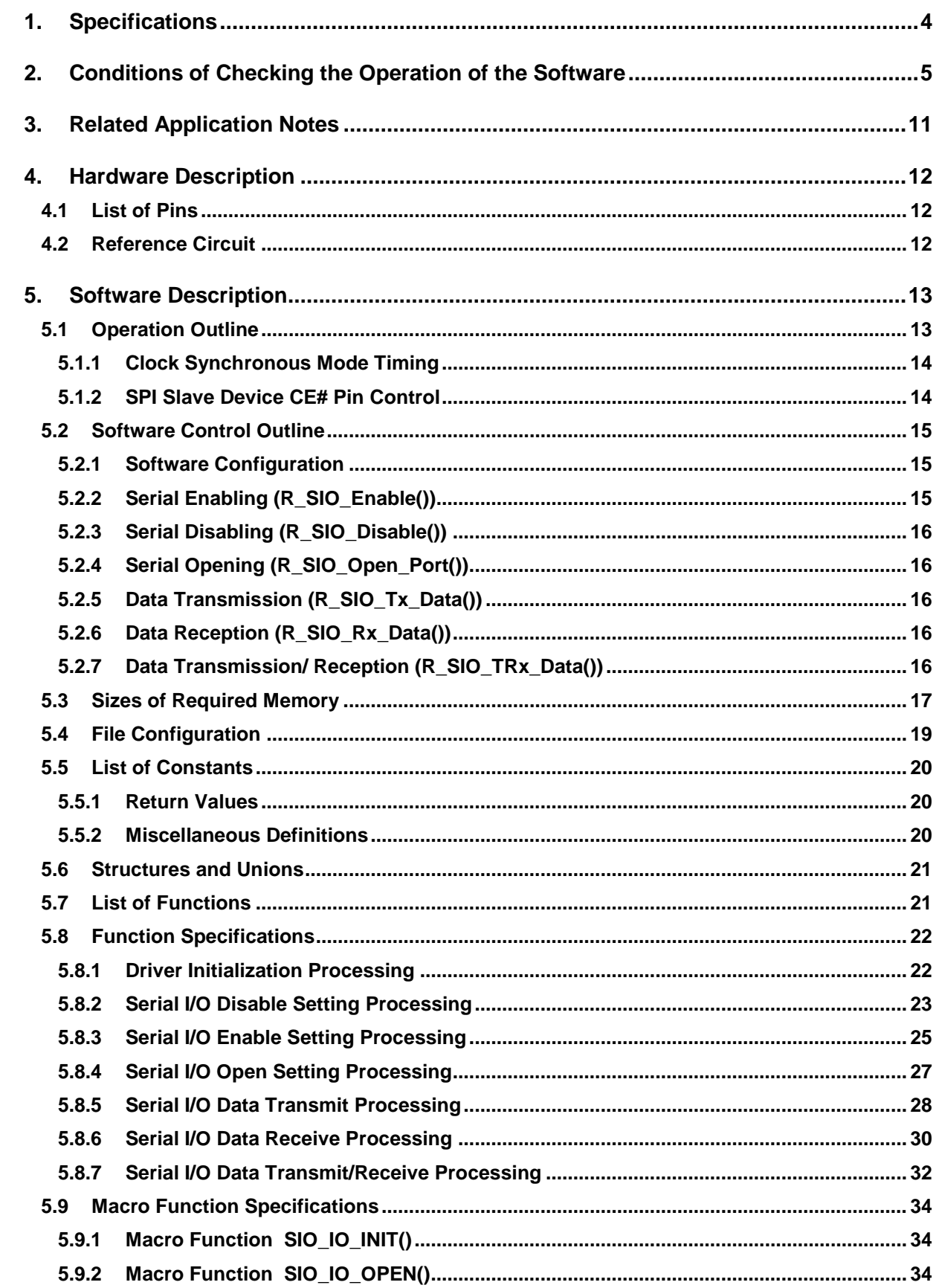

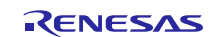

# Clock Synchronous Single Master Control Software Using CSI Mode of Serial Array Unit

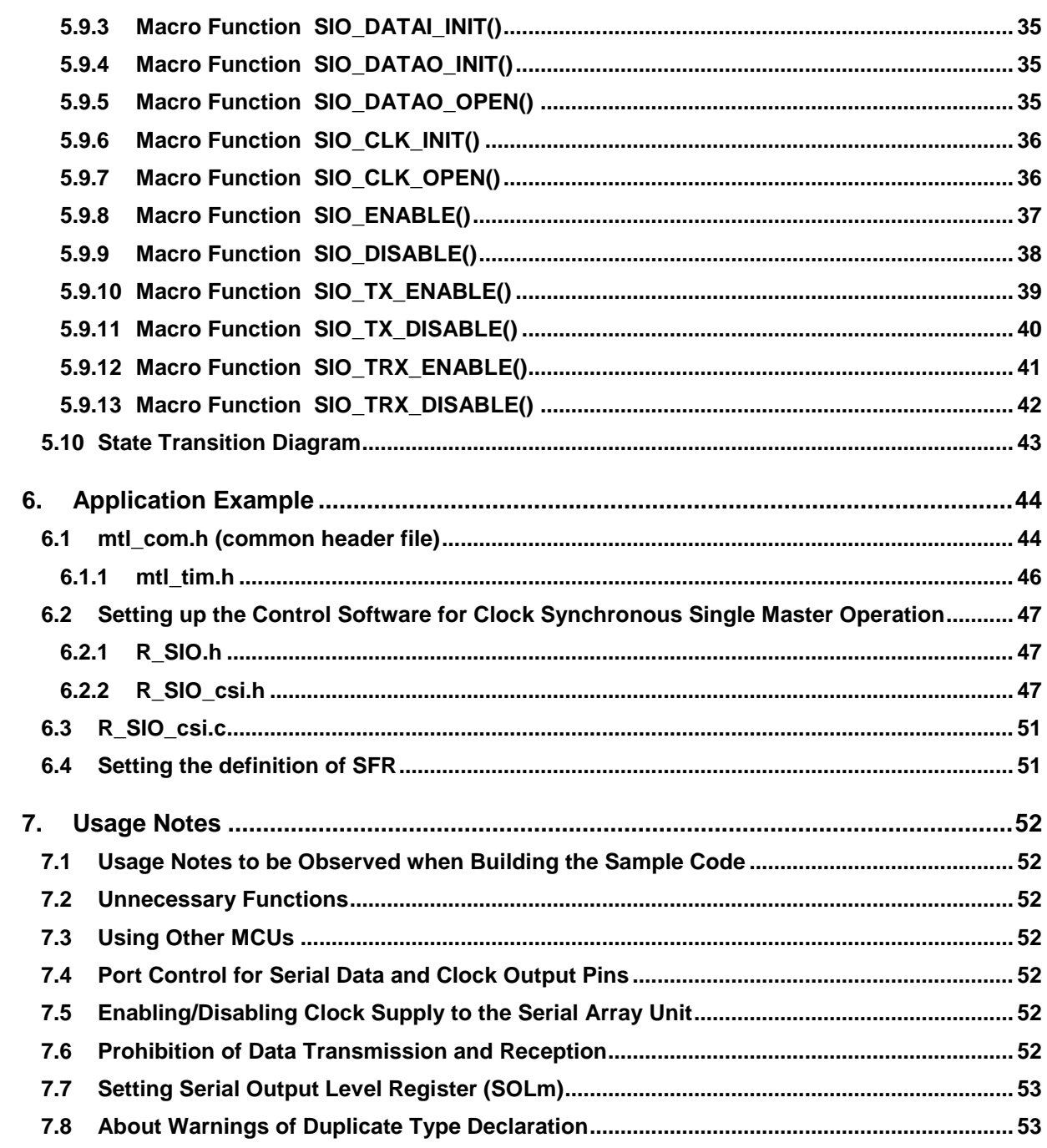

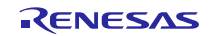

### <span id="page-3-0"></span>**1. Specifications**

This software program uses the 3-wire serial I/O communications (CSI mode) of the serial array unit (SAU) of the RL78 Family microcontroller to control clock synchronous communication. The SPI mode single master can be controlled by adding control of SPI slave device selection through port control.

Table 1-1 summarizes the peripheral devices to be used and their uses. [Figure 1.1](#page-3-1) illustrates a sample configuration.

The major functions are summarized below.

- This software is a block-type device driver that uses the 3-wire serial I/O communications (CSI mode) of the SAU of the RL78 Family microcontroller as the master device in clock synchronous single master communication.
- The MCU's internal clock synchronous (3-wire) serial communication function is used. It can only be used with a single user-configured channel; that is, it cannot be used with multiple channels.
- The sample code does not support chip-select control. To control the SPI device, the chip-select control must be separately embedded.
- This software supports MSB-first transfer.
- The software supports transfer by the CPU but not by the DMAC.
- It does not support using an interrupt to start the transfer.

#### **Table 1-1 Peripheral Devices Used and their Uses**

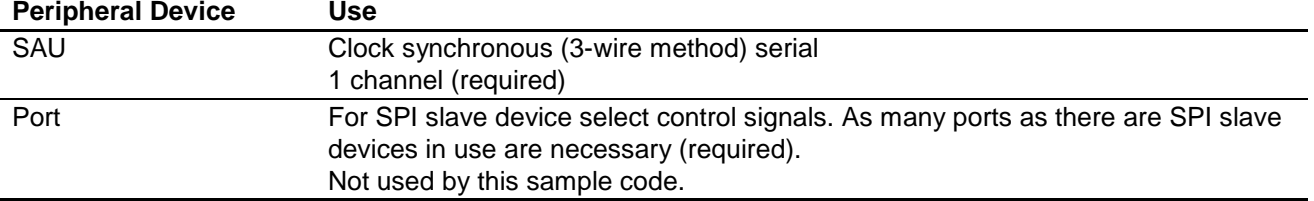

<span id="page-3-1"></span>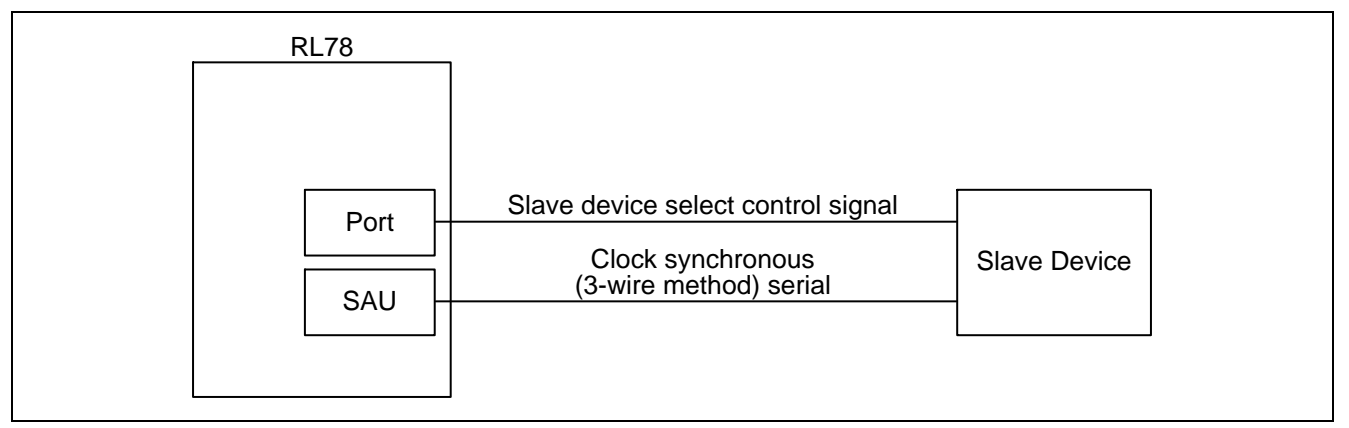

#### **Figure 1.1 Sample Configuration**

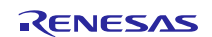

# <span id="page-4-0"></span>**2. Conditions of Checking the Operation of the Software**

The sample code described in this application note has been confirmed to run normally under the operating conditions given below.

#### (1) **RL78/G14 SAU Integrated Development Environment CS+ for CA,CX (Compiler: CA78K0R)**

#### **Table 2-1 Operating Conditions**

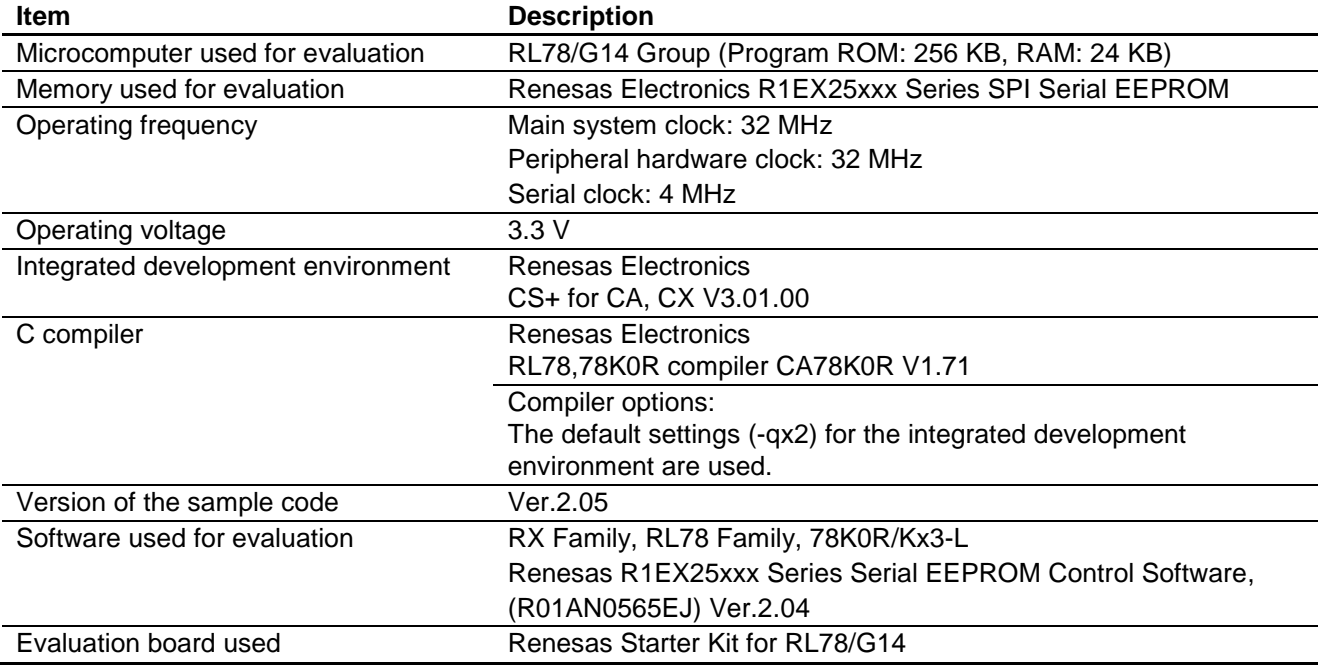

#### (2) **RL78/G14 SAU Integrated Development Environment CS+ for CC (Compiler: CC-RL)**

#### **Table 2-2 Operating Conditions**

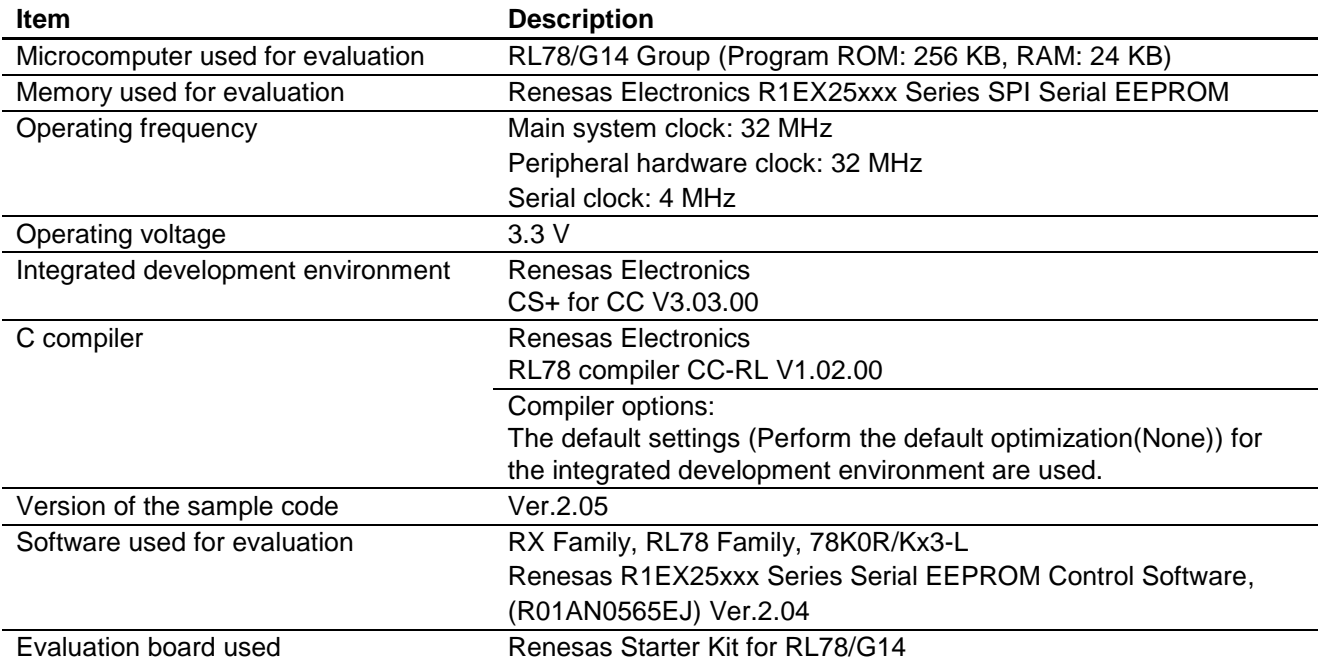

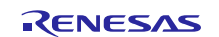

# Clock Synchronous Single Master Control Software Using CSI Mode of Serial Array Unit

#### (3) **RL78/G14 SAU Integrated Development Environment IAR Embedded Workbench**

#### **Table 2-3 Operating Conditions**

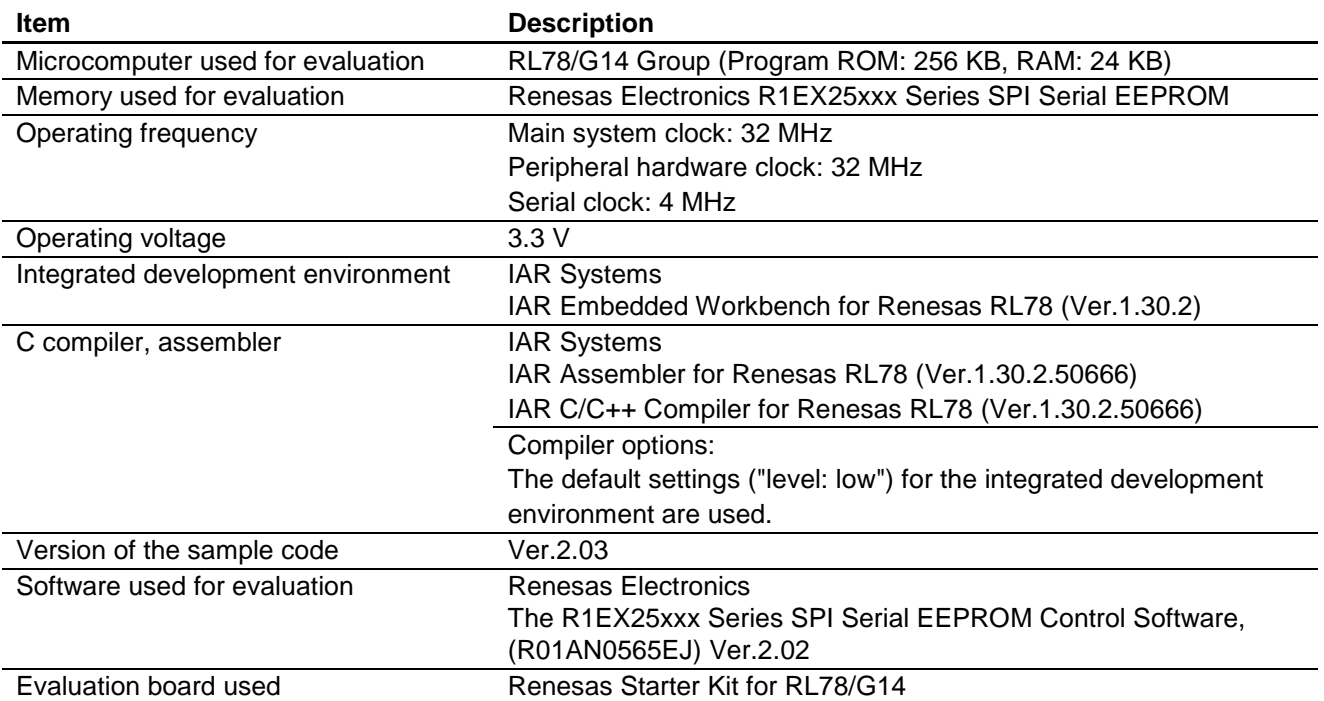

#### (4) **RL78/G1C SAU Integrated Development Environment CubeSuite+**

#### **Table 2-4 Operating Conditions**

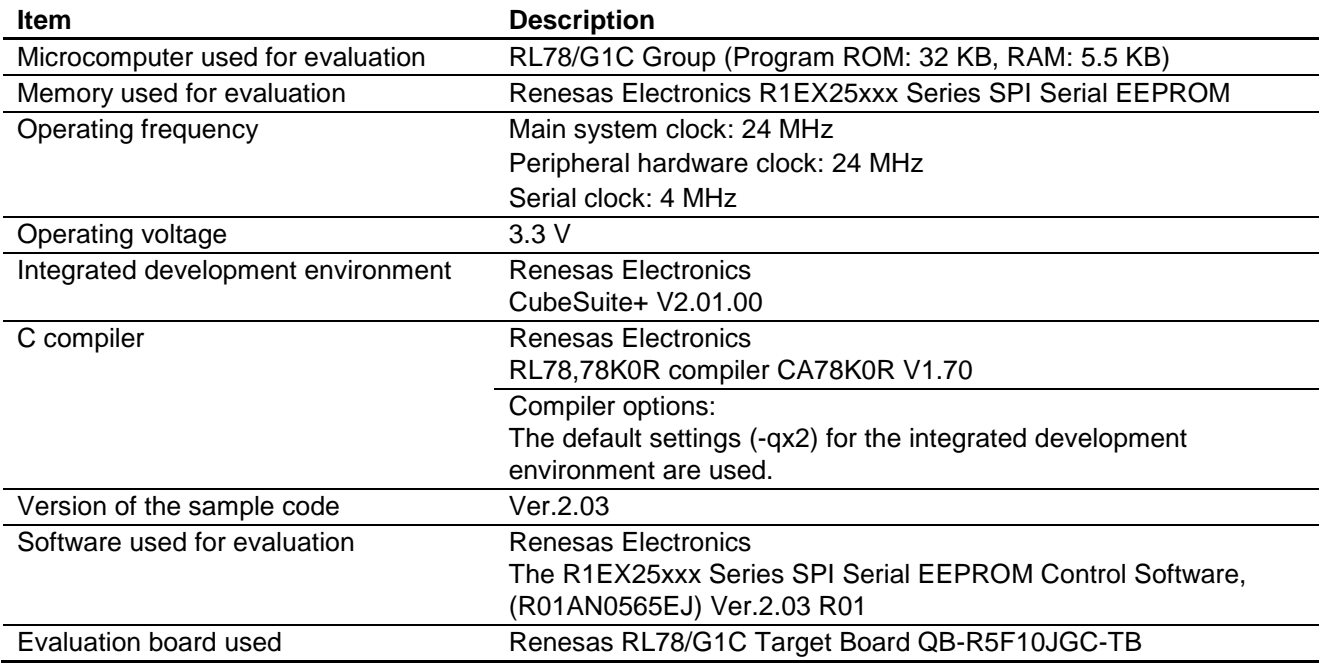

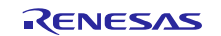

# Clock Synchronous Single Master Control Software Using CSI Mode of Serial Array Unit

#### (5) **RL78/G1C SAU Integrated Development Environment IAR Embedded Workbench**

#### **Table 2-5 Operating Conditions**

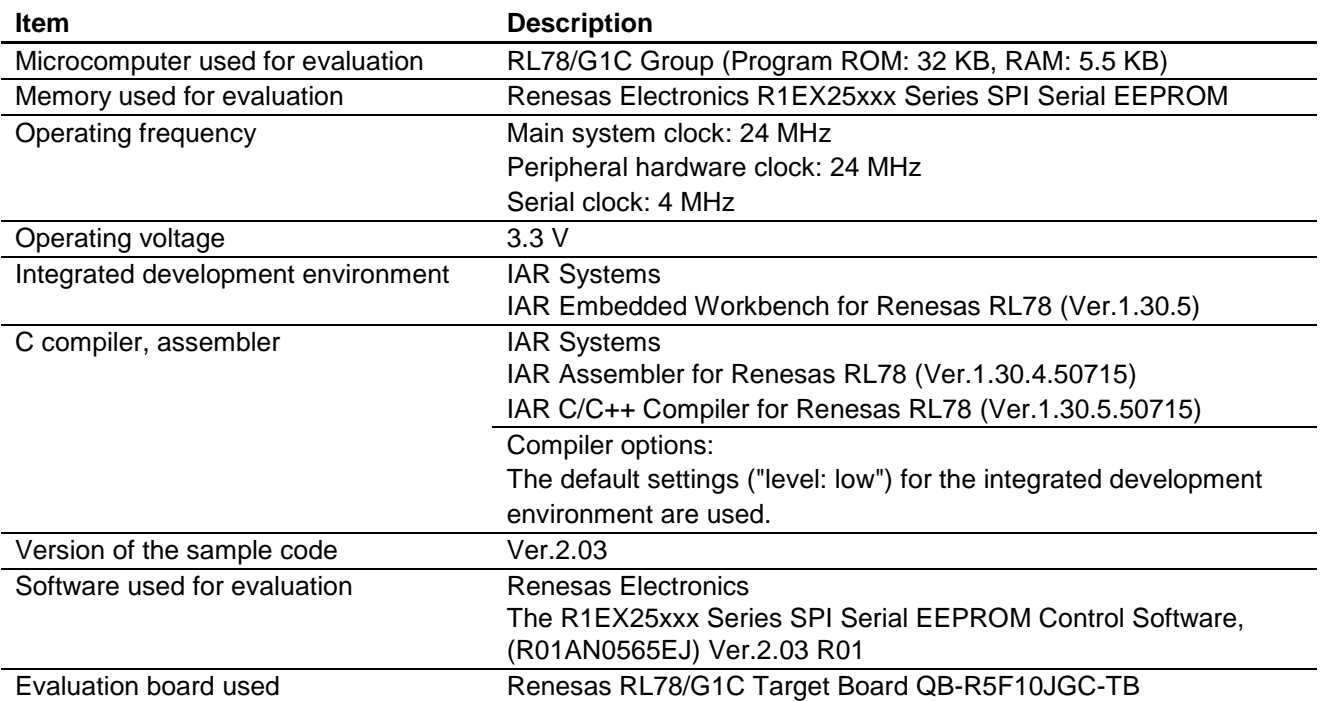

#### (6) **RL78/L12 SAU Integrated Development Environment CubeSuite+**

#### **Table 2-6 Operating Conditions**

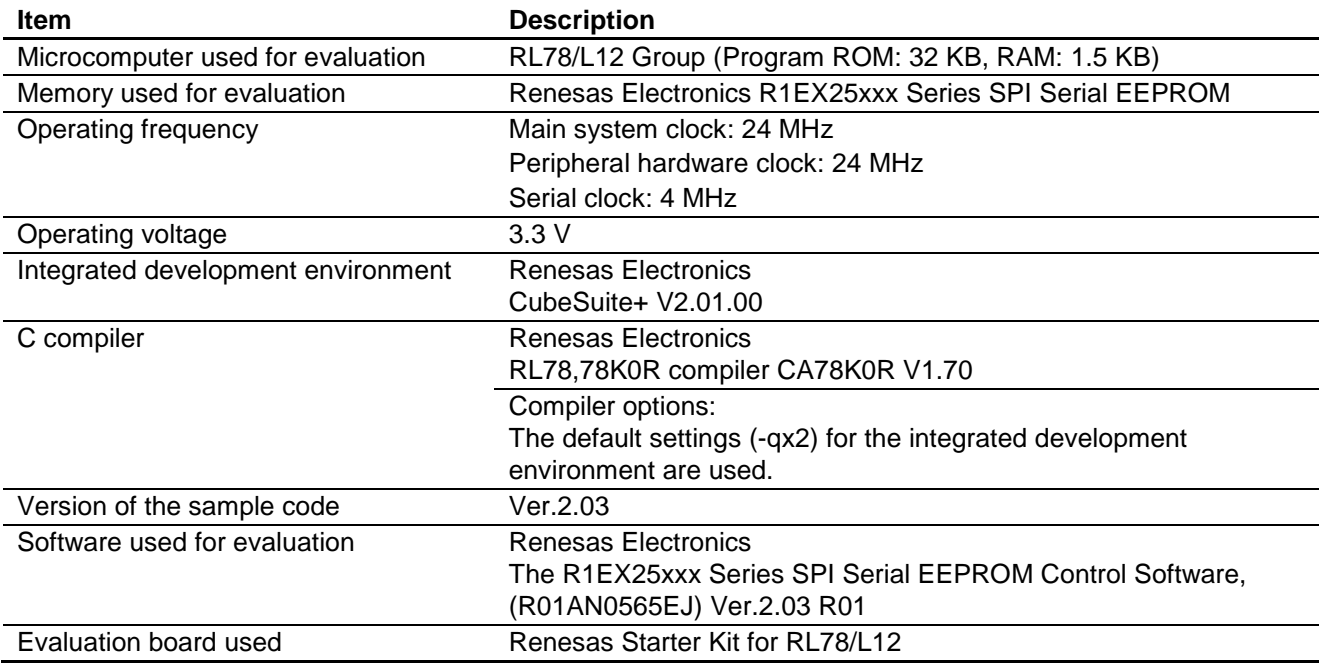

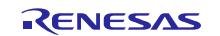

# Clock Synchronous Single Master Control Software Using CSI Mode of Serial Array Unit

#### (7) **RL78/L12 SAU Integrated Development Environment IAR Embedded Workbench**

#### **Table 2-7 Operating Conditions**

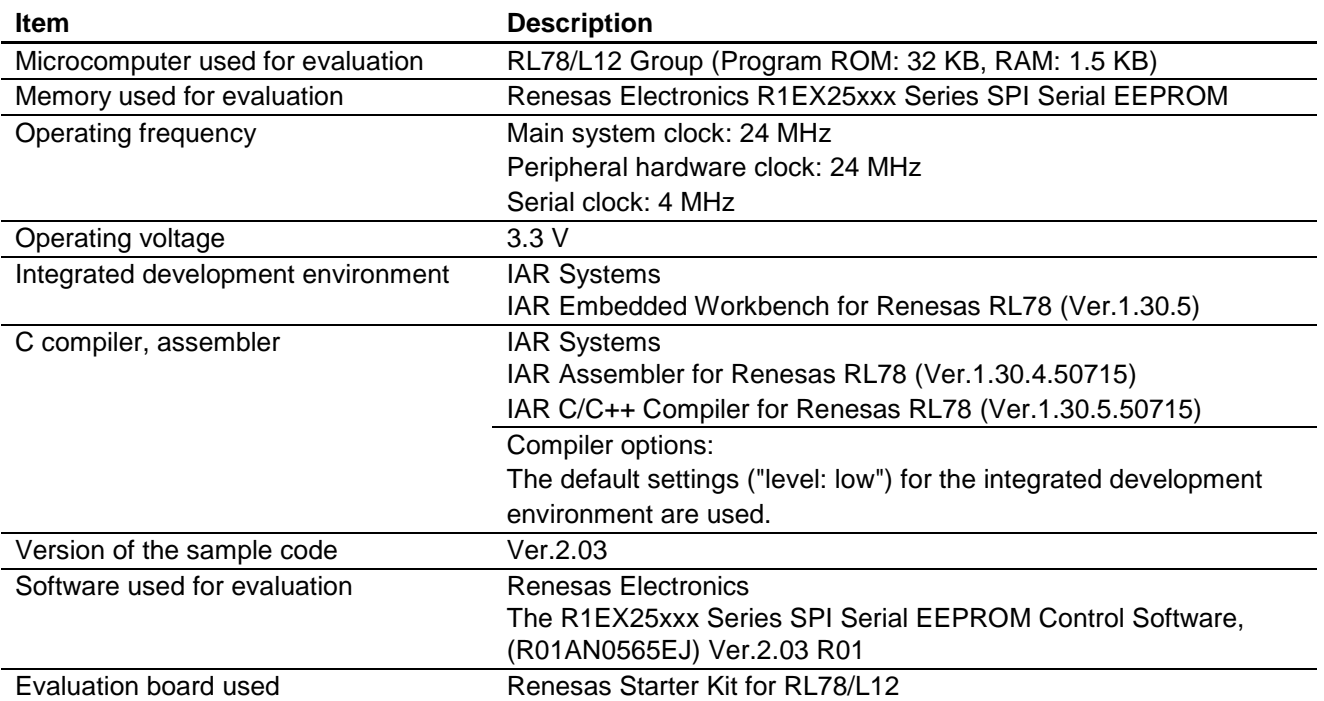

#### (8) **RL78/L13 SAU Integrated Development Environment CubeSuite+**

#### **Table 2-8 Operating Conditions**

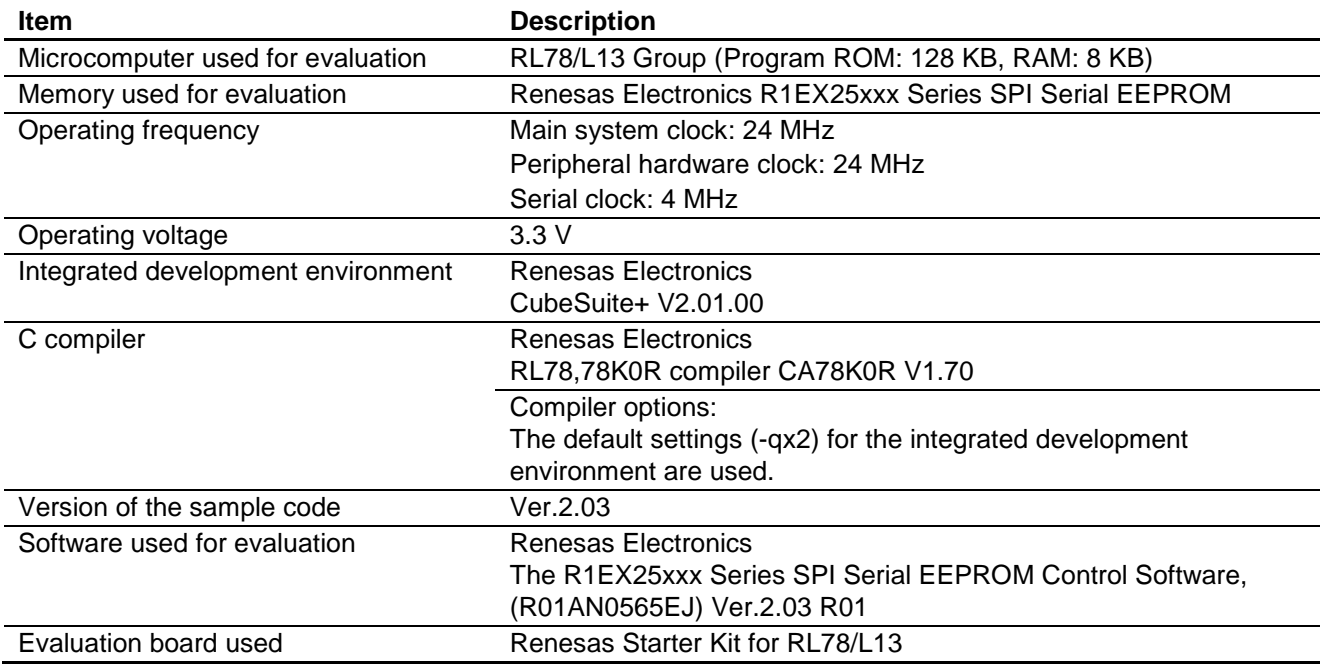

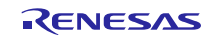

# Clock Synchronous Single Master Control Software Using CSI Mode of Serial Array Unit

#### (9) **RL78/L13 SAU Integrated Development Environment IAR Embedded Workbench**

#### **Table 2-9 Operating Conditions**

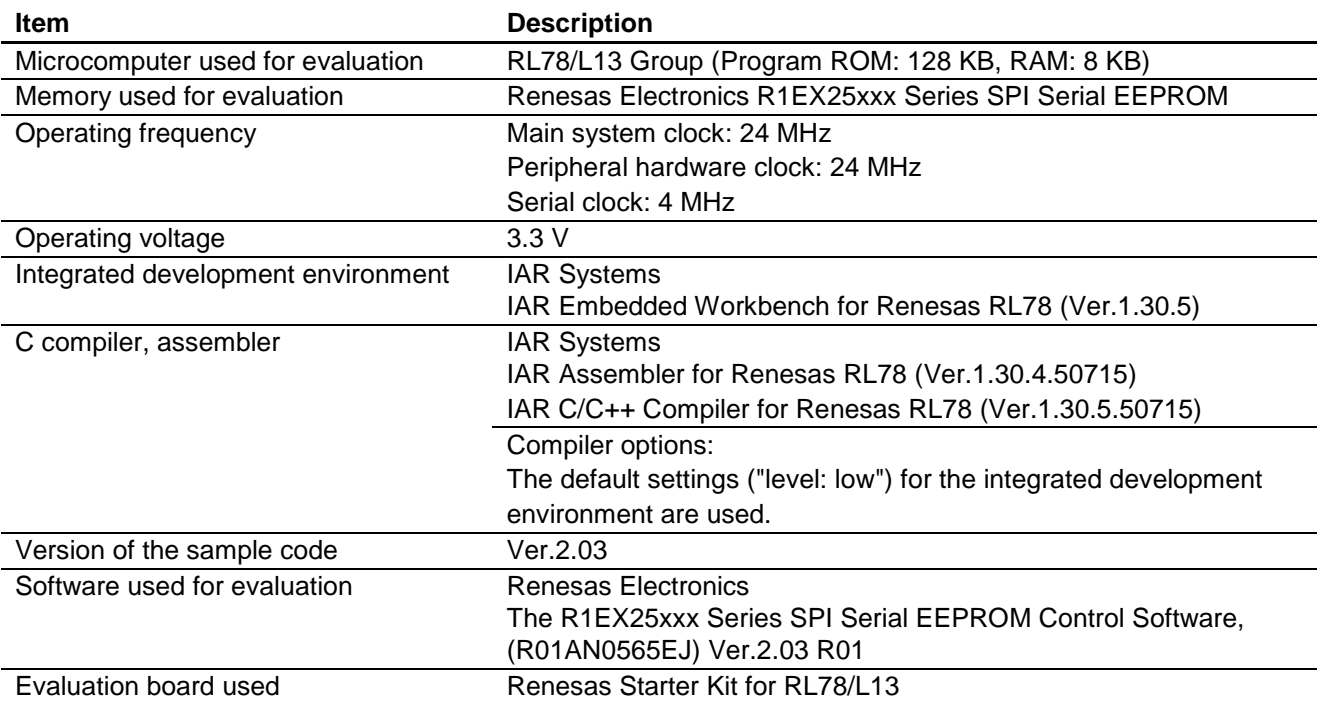

#### (10) **RL78/L1C SAU Integrated Development Environment CubeSuite+**

#### **Table 2-10 Operating Conditions**

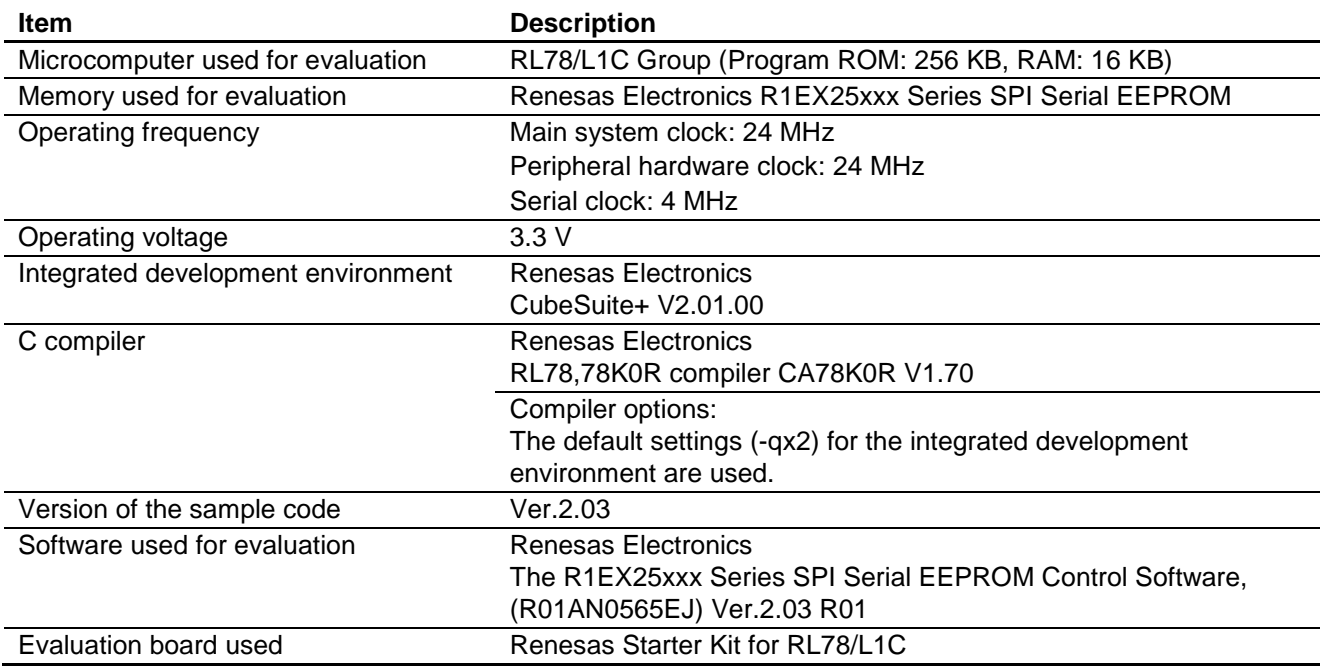

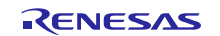

# Clock Synchronous Single Master Control Software Using CSI Mode of Serial Array Unit

### (11) **RL78/L1C SAU Integrated Development Environment IAR Embedded Workbench**

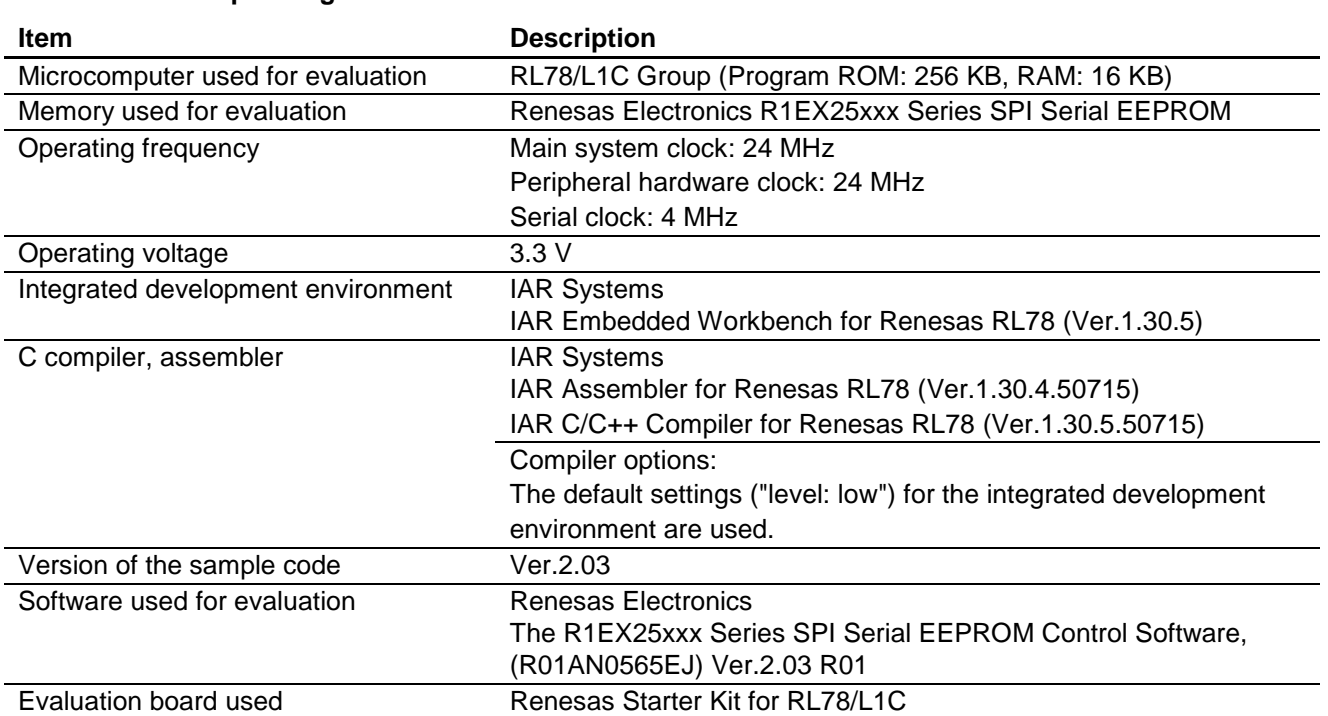

#### **Table 2-11 Operating Conditions**

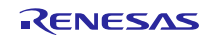

### <span id="page-10-0"></span>**3. Related Application Notes**

The applications notes that are related to this application note are listed below. Reference should also be made to those application notes.

- Renesas R1EX25xxx Series Serial EEPROM Control Software (R01AN0565EJ)
- Micron Technology M25P Series Serial Flash Memory Control Software (R01AN0566EJ0101)
- $\bullet$  Micron Technology M45PE Series Serial Flash Memory Control Software (R01AN0567EJ0101)
- Micron Technology P5Q Serial Phase Change Memory Control Software (R01AN1439EJ)
- Micron Technology N25Q Serial NOR Flash Memory Control Software (R01AN1528EJ)
- Spansion S25FLxxxS MirrorBit® Flash Non-Volatile Memory Control Software (R01AN1529EJ)

# <span id="page-11-0"></span>**4. Hardware Description**

# <span id="page-11-1"></span>**4.1 List of Pins**

The following table lists the pins that are used and their uses.

### **Table 4.1 List of Pins Used**

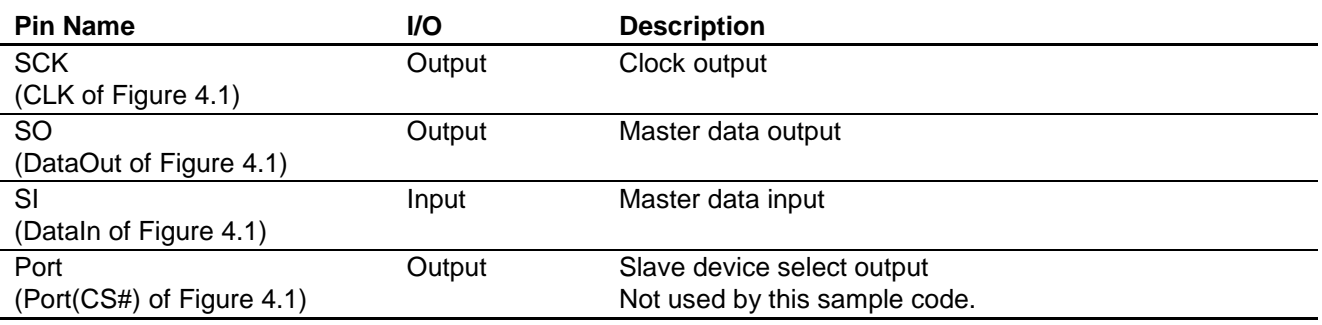

# <span id="page-11-2"></span>**4.2 Reference Circuit**

[Figure 4.1](#page-11-3) shows a sample wiring configuration.

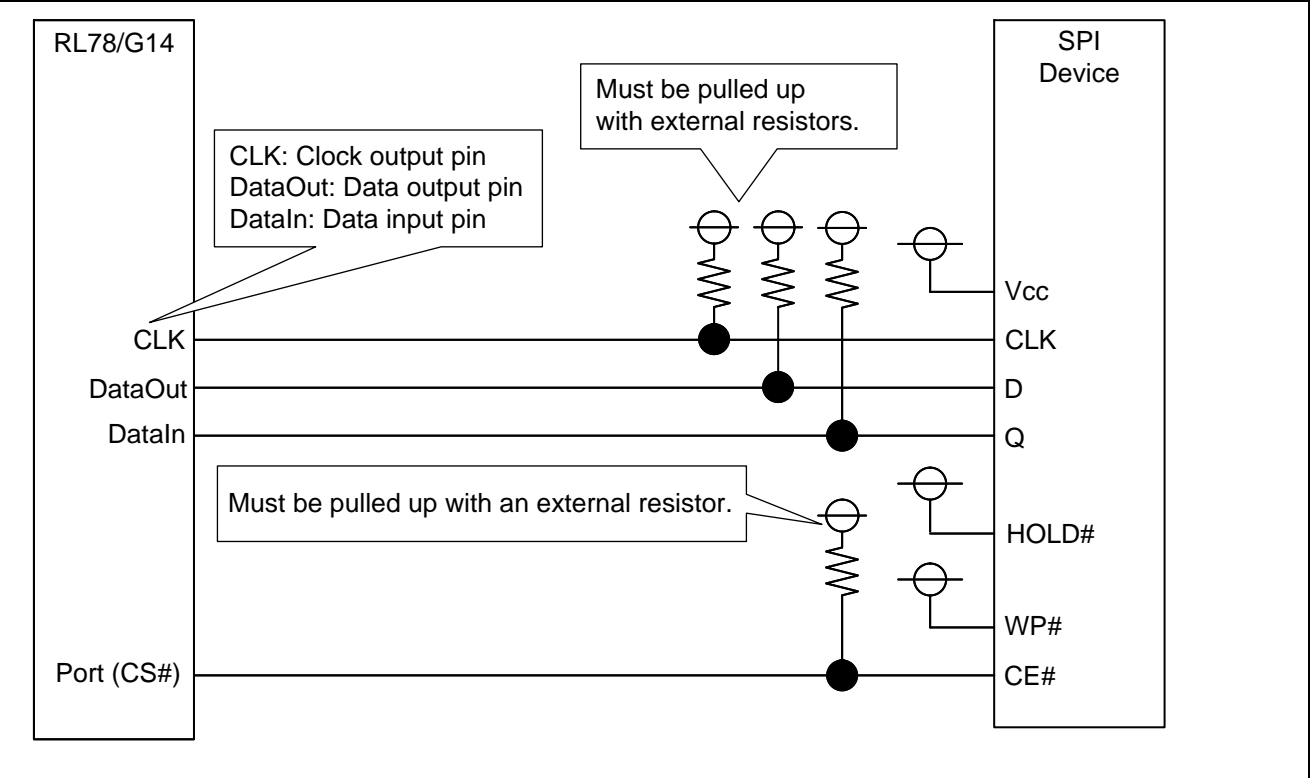

• The names of the MCU pins used for serial I/O are dependent on the individual MCU.

• In this application note, pin names CLK, DataIn, DataOut, and Port (CS#) are used in accordance with the sample code.

<span id="page-11-3"></span>**Figure 4.1 Sample Wiring Diagram for a RL78 Family microcontroller Serial Array Unit and an SPI Slave Device**

Clock Synchronous Single Master Control Software Using CSI Mode of Serial Array Unit

# <span id="page-12-0"></span>**5. Software Description**

# <span id="page-12-1"></span>**5.1 Operation Outline**

The 3-wire serial I/O communications (CSI mode) of the SAU are used to implement clock synchronous single master control.

The sample code provides the following control functions:

Controls the input/output of the data in the clock synchronous mode (using an internal clock).

In this sample code, the byte offset value of the data on the device is made equal to the byte offset value in the source or destination memory as illustrated in the figure below.

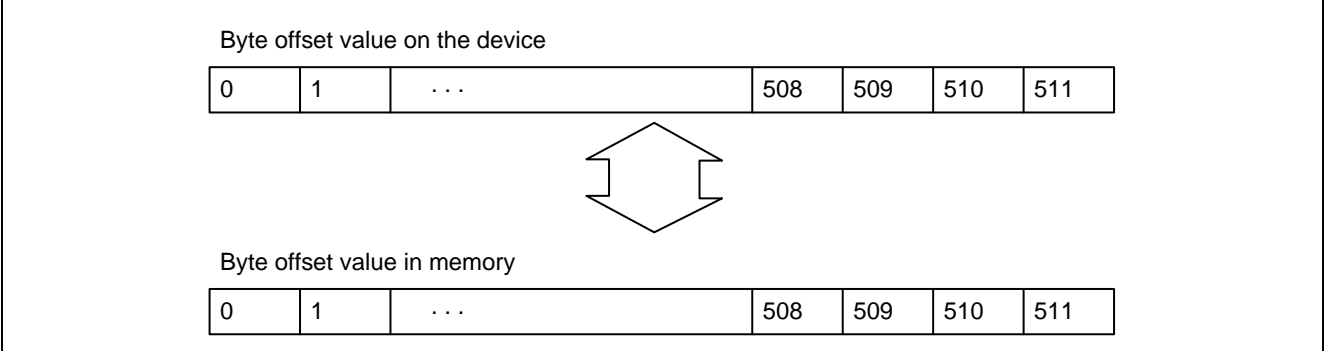

**Figure 5.1 Storage Format of the Transferred Data**

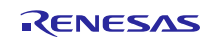

### Clock Synchronous Single Master Control Software Using CSI Mode of Serial Array Unit

### <span id="page-13-0"></span>5.1.1 **Clock Synchronous Mode Timing**

The SPI mode 3 (CPOL=1, CPHA=1) timing shown in [Figure 5.2](#page-13-2) is used to control the SPI slave device. Therefore, the data and clock phase select bits (DAPmn and CKPmn) in the serial communication operation setting register (SCRmn) of the RL78 Family microcontroller must be set for type 1 (DAPmn=0, CKPmn=0).

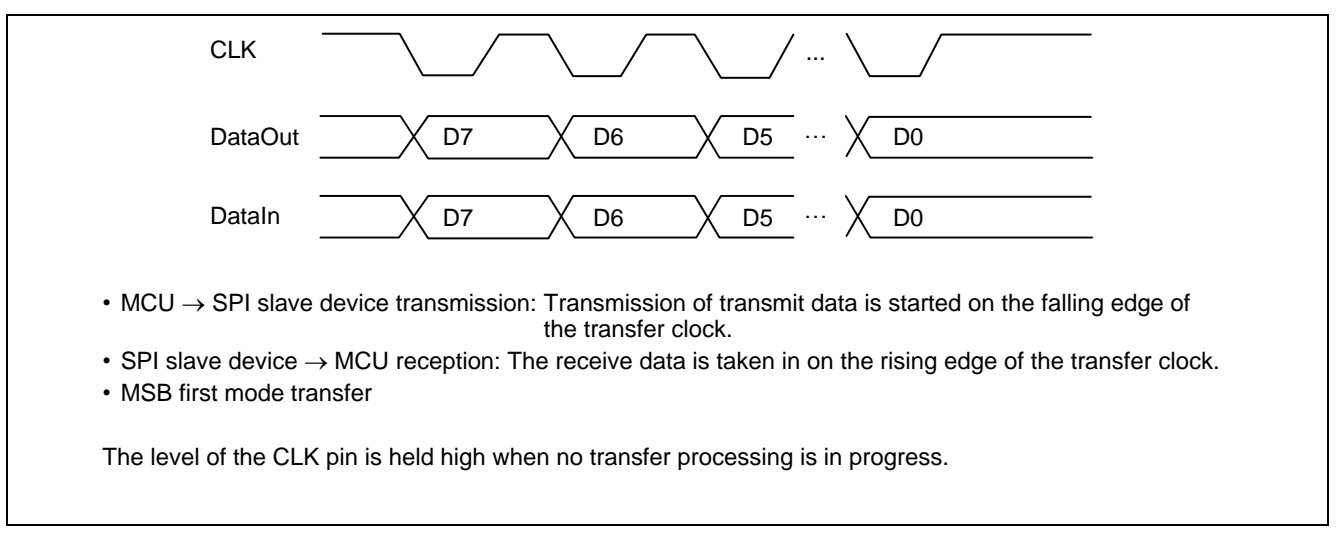

### **Figure 5.2 Clock Synchronous Mode Timing Setup**

<span id="page-13-2"></span>For available serial clock frequencies, see the datasheets for the individual MCUs and SPI slave devices.

### <span id="page-13-1"></span>5.1.2 **SPI Slave Device CE# Pin Control**

It is recommended that the CE# pin of the SPI slave device be connected to the Port pin of the RL78 Family microcontroller. This enables the SPI slave device to be controlled by using general port output from the RL78 Family microcontroller.

Secure the time between the falling edge of the CE# signal of the SPI device (the Port signal of the MCU (CS#)) and that of the CLK signal of the SPI device (the clock signal of the MCU) as the setup time of the CE# pin of the SPI device.

Secure the time between the rising edge of the CLK signal of the SPI device (the CLK signal of the MCU) and that of the /S signal of the SPI device (the Port signal of the MCU (CS#)) as the hold time of the CE# pin of the SPI device.

Check the datasheet for the SPI device in use and set up the software wait times that are appropriate to your system.

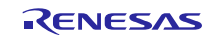

# <span id="page-14-0"></span>**5.2 Software Control Outline**

### <span id="page-14-1"></span>5.2.1 **Software Configuration**

The sample code ranks in the lower-level layer of the SPI device control software as a slave device.

The sample code realizes the control the clock synchronous single master by using SPI mode 3 (CPOL = 1 and CPHA = 1) without controlling the CE# pin of the SPI slave device.

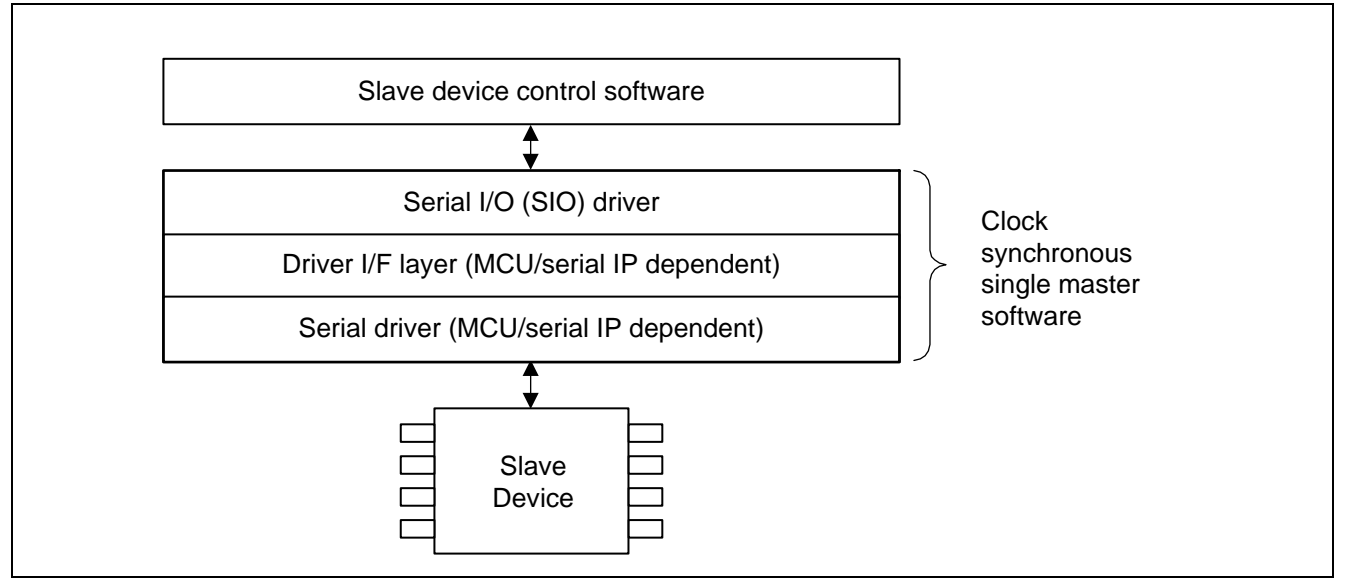

**Figure 5.3 Software Configuration**

The following transmission and reception are realized.

(1) Sends data using the clock synchronous single master software.

(2) Receives data using the clock synchronous single master software.

This sample code is made up of the following five basic routines:

- Serial enabling Sets the DataIn pin for port input, sets the DataOut and CLK pins high, enables serial I/O and set the baud rate.
- Serial disabling
	- Disables serial I/O, sets the DataIn pin for port input, sets the DataOut and CLK pins high.
- Serial opening Disables serial I/O, sets the DataIn pin for port input, sets the DataOut and CLK pins for port input.
- Data transmission Sends data to the SPI device.
- Data reception Receives data from the SPI device.

# <span id="page-14-2"></span>5.2.2 **Serial Enabling (R\_SIO\_Enable())**

Sets the DataIn pin to be used for serial I/O for port input and set the DataOut and CLK pins high.

Enables the serial I/O function and switches the DataIn pin for data input, the DataOut pin for data output, and the CLK pin for clock output.

Sets the communication speed (baud rate) to be used for serial I/O.

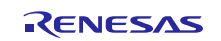

### Clock Synchronous Single Master Control Software Using CSI Mode of Serial Array Unit

### <span id="page-15-0"></span>5.2.3 **Serial Disabling (R\_SIO\_Disable())**

Switches the pins to be used for serial I/O to function as ports, sets the DataIn pin to port input, and sets the DataOut and CLK pins to high output.

### <span id="page-15-1"></span>5.2.4 **Serial Opening (R\_SIO\_Open\_Port())**

Switches the pins to be used for serial I/O to function as ports, sets the DataIn, DataOut, and CLK pins to port input.

### <span id="page-15-2"></span>5.2.5 **Data Transmission (R\_SIO\_Tx\_Data())**

Sends data using the serial I/O function.

Sends data according to the transmission setting.

### <span id="page-15-3"></span>5.2.6 **Data Reception (R\_SIO\_Rx\_Data())**

Receives data using the serial I/O function.

Receives data according to the transmission/reception settings.

### <span id="page-15-4"></span>5.2.7 **Data Transmission/Reception (R\_SIO\_TRx\_Data())**

Sends and Receives data using the serial I/O function.

Sends and Receives data according to the transmission/reception settings.

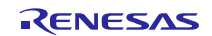

### Clock Synchronous Single Master Control Software Using CSI Mode of Serial Array Unit

### <span id="page-16-0"></span>**5.3 Sizes of Required Memory**

The sizes of the required memory areas for each MCU of different instructions are given below. Investigate the instructions of MCU to be used and give by reference.

See chapter [2, Conditions of Checking the Operation of the Software,](#page-4-0) for the environment.

#### (1) **RL78/G14 SAU Integrated Development Environment CS+ for CA, CX (Compiler: CA78K0R)**

#### **Table 5-1 Sizes of Required Memory**

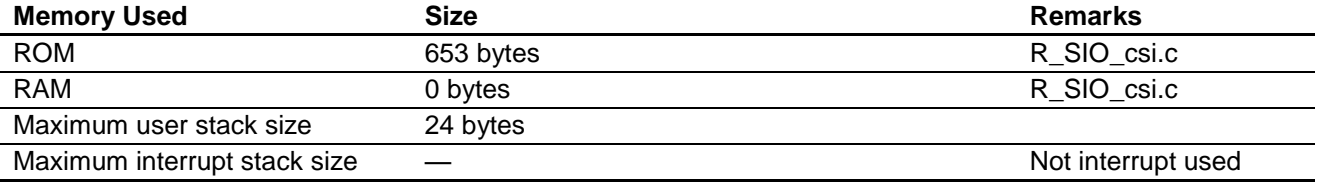

Note: The required memory size differs with the C compiler version and the compiler options used.

#### (2) **RL78/G14 SAU Integrated Development Environment CS+ for CC (Compiler: CC-RL)**

#### **Table 5-2 Sizes of Required Memory**

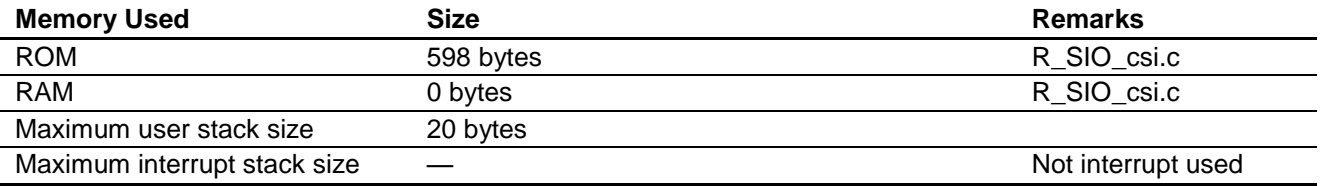

Note: The required memory size differs with the C compiler version and the compiler options used.

#### (3) **RL78/G14 SAU Integrated Development Environment IAR Embedded Workbench**

#### **Table 5-3 Sizes of Required Memory**

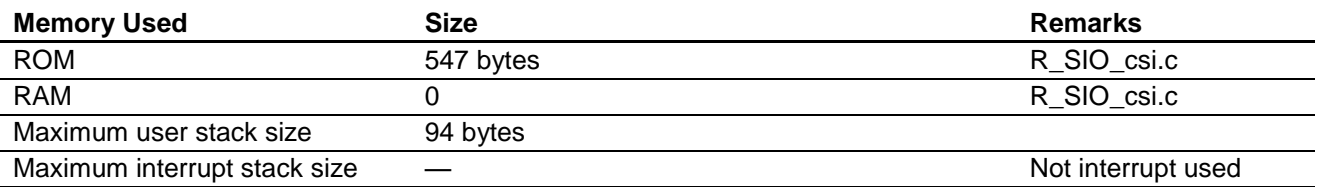

Note: The required memory size differs with the C compiler version and the compiler options used. The maximum user stack size is the stack size for the whole project.

#### (4) **RL78/L13 SAU Integrated Development Environment CubeSuite+**

#### **Table 5-4 Sizes of Required Memory**

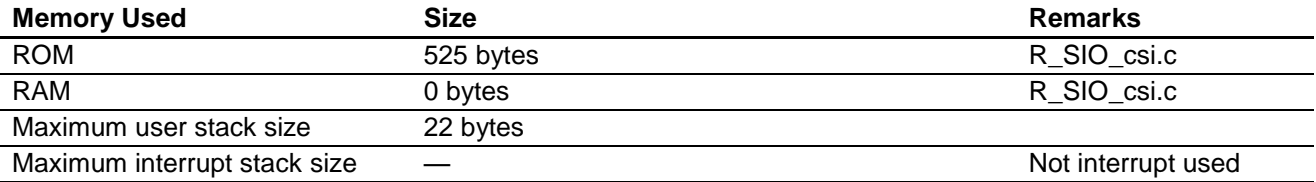

Note: The required memory size differs with the C compiler version and the compiler options used.

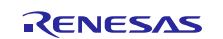

### (5) **RL78/L13 SAU Integrated Development Environment IAR Embedded Workbench**

#### **Table 5-5 Sizes of Required Memory**

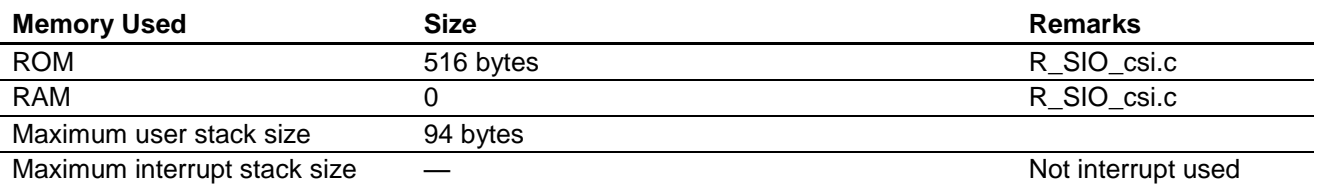

Note: The required memory size differs with the C compiler version and the compiler options used. The maximum user stack size is the stack size for the whole project.

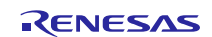

# Clock Synchronous Single Master Control Software Using CSI Mode of Serial Array Unit

# <span id="page-18-0"></span>**5.4 File Configuration**

The following table lists the files that are used for the sample code. The table excludes the files that are automatically generated by the integrated development environment.

#### **Table 5-6 File Configuration**

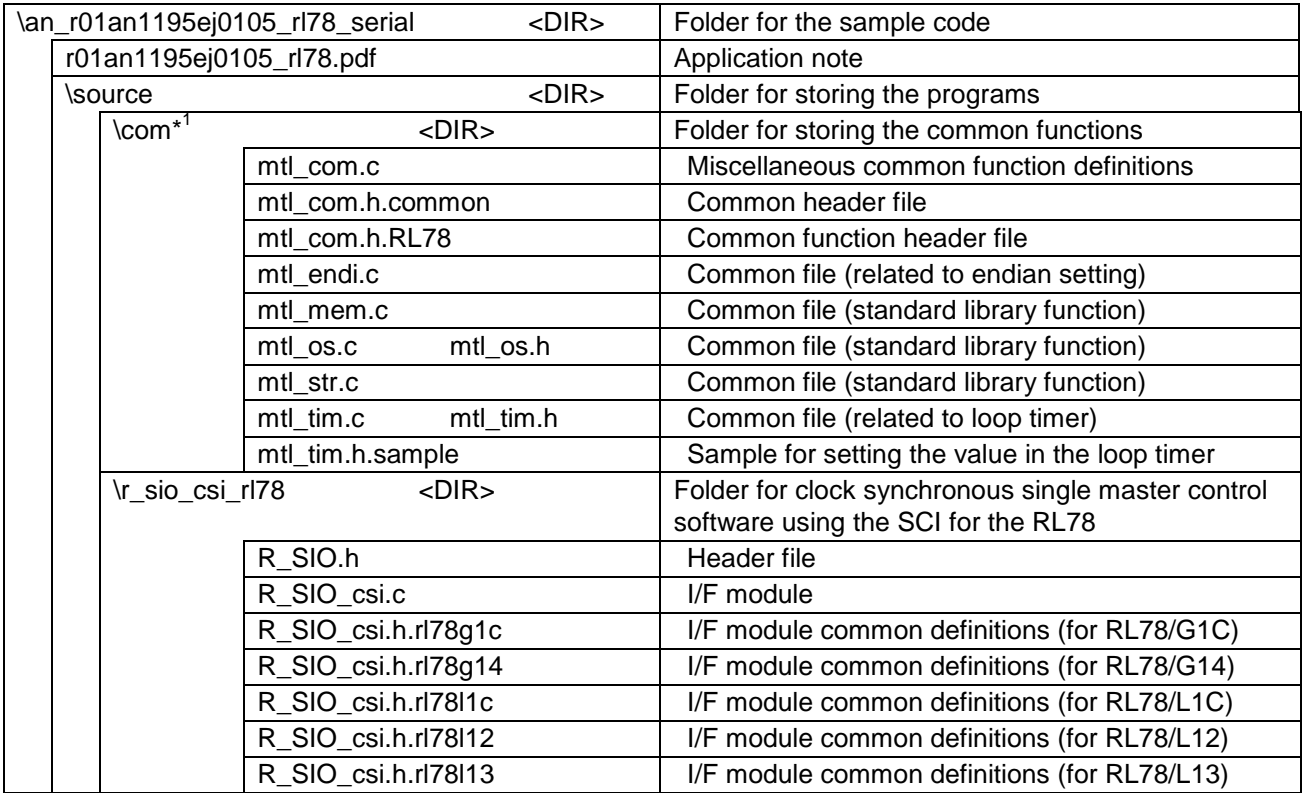

Note: \*1 The files in the com folder are used in the slave device control software, too. Use the latest files.

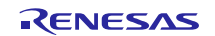

Clock Synchronous Single Master Control Software Using CSI Mode of Serial Array Unit

### <span id="page-19-0"></span>**5.5 List of Constants**

### <span id="page-19-1"></span>5.5.1 **Return Values**

The following table lists the return values that are returned by the sample code.

#### **Table 5-7 Return Values**

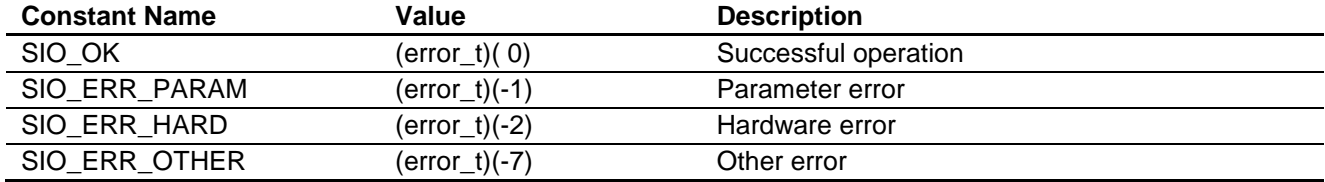

### <span id="page-19-2"></span>5.5.2 **Miscellaneous Definitions**

The following table lists miscellaneous definitions that are used in the sample code.

#### **Table 5-8 Miscellaneous Definitions**

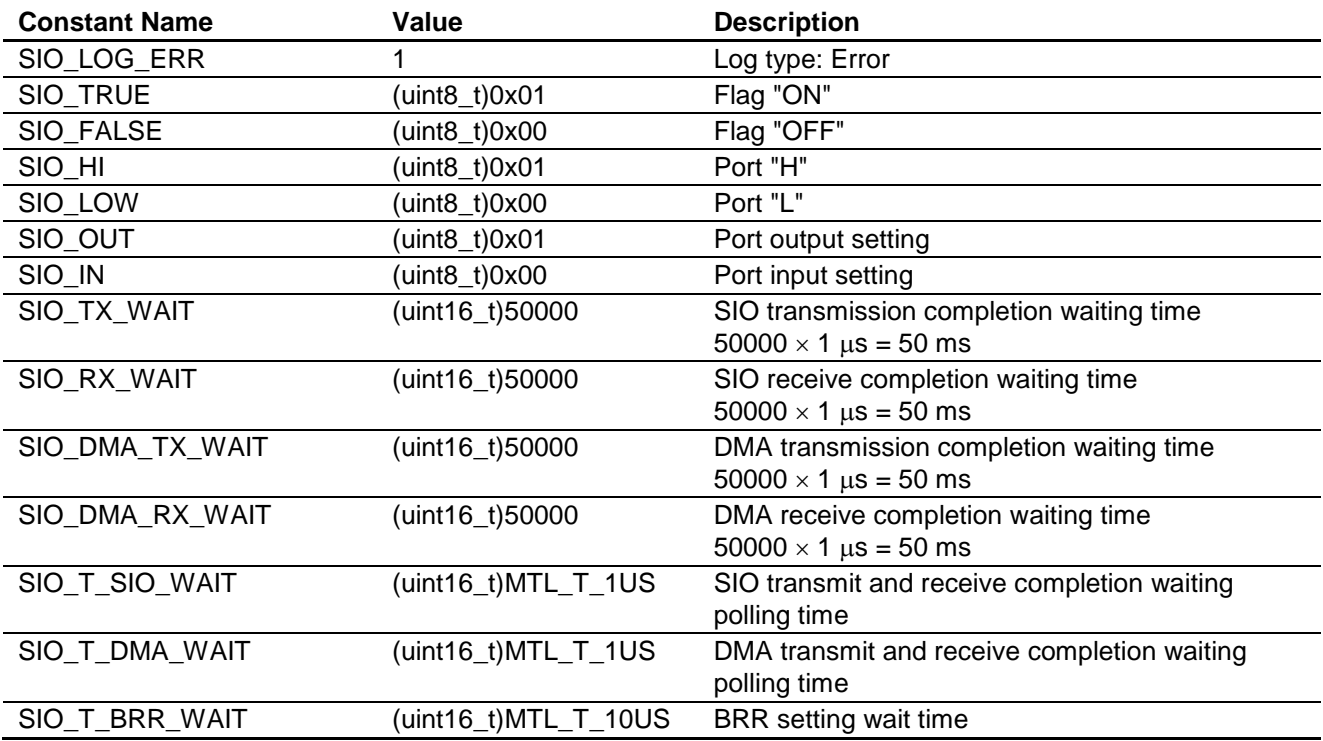

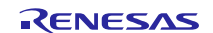

### Clock Synchronous Single Master Control Software Using CSI Mode of Serial Array Unit

### <span id="page-20-0"></span>**5.6 Structures and Unions**

Shown below are the structures that are used in the sample code.

```
/* uint32 t <-> uint8 t conversion */
typedef union {
 uint32 t ul;
 uint8 t uc[4];
} SIO EXCHG LONG; \frac{*}{ }/* uint16 t <-> uint8 t conversion */
typedef union {
uint16 t us;
uint8\overline{t} uc[2];
} SIO_EXCHG_SHORT; /* total 2 bytes */
```
### <span id="page-20-1"></span>**5.7 List of Functions**

The following table lists the functions that are used in the sample code.

#### **Table 5-9 List of Functions**

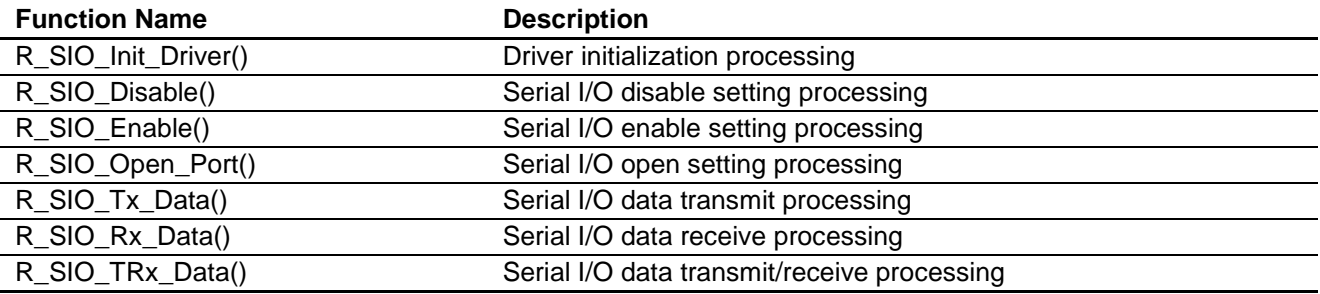

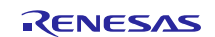

### <span id="page-21-0"></span>**5.8 Function Specifications**

The sample code enables supply of the input clock to the serial array unit but does not include processing to control stopping of the input clock.

Therefore, the user should provide additional program code with the necessary control functions if there is a need to stop operation of individual units in order to reduce power consumption and noise, taking into account the control of channels other than the one used by the sample code.

Note that the sample code does not provide the capability to stop operation of individual units, but it can be used to stop operation of a specific channel.

Operating clock CKm0, specified in the serial clock select register (SPSm), is used as the operating clock in the sample code. If necessary, a different clock can be selected by changing the settings in the serial mode register (SMRmn) and serial clock select register (SPSm).

#### <span id="page-21-1"></span>5.8.1 **Driver Initialization Processing**

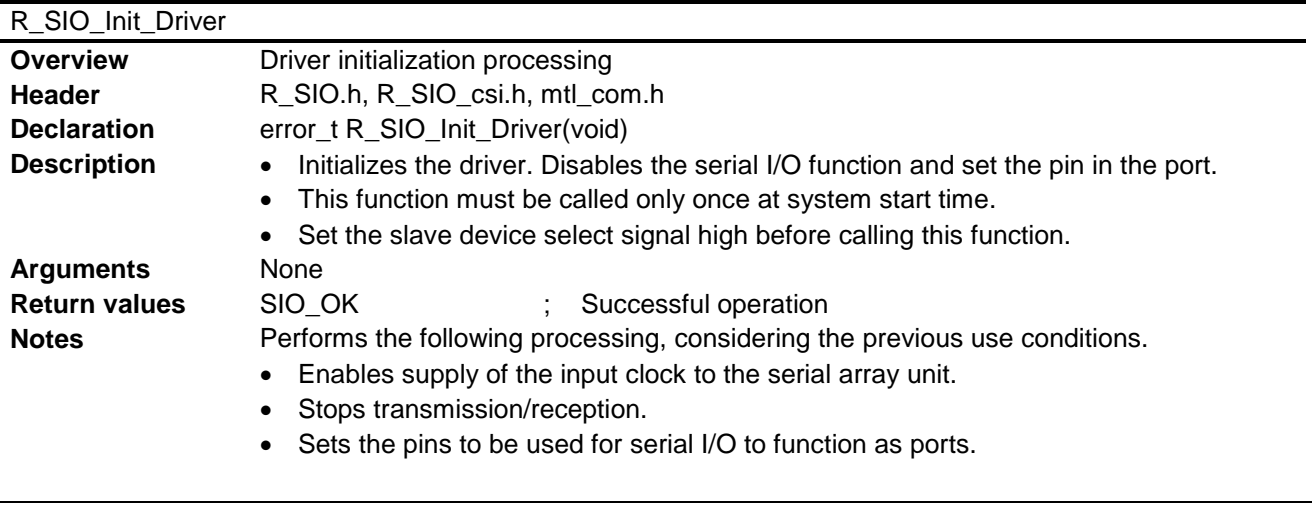

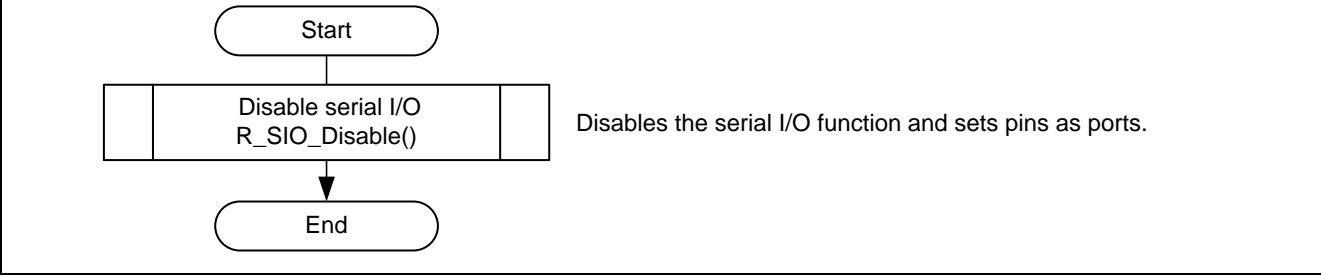

**Figure 5.4 Driver Initialization Processing Outline**

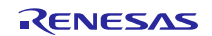

# <span id="page-22-0"></span>5.8.2 **Serial I/O Disable Setting Processing**

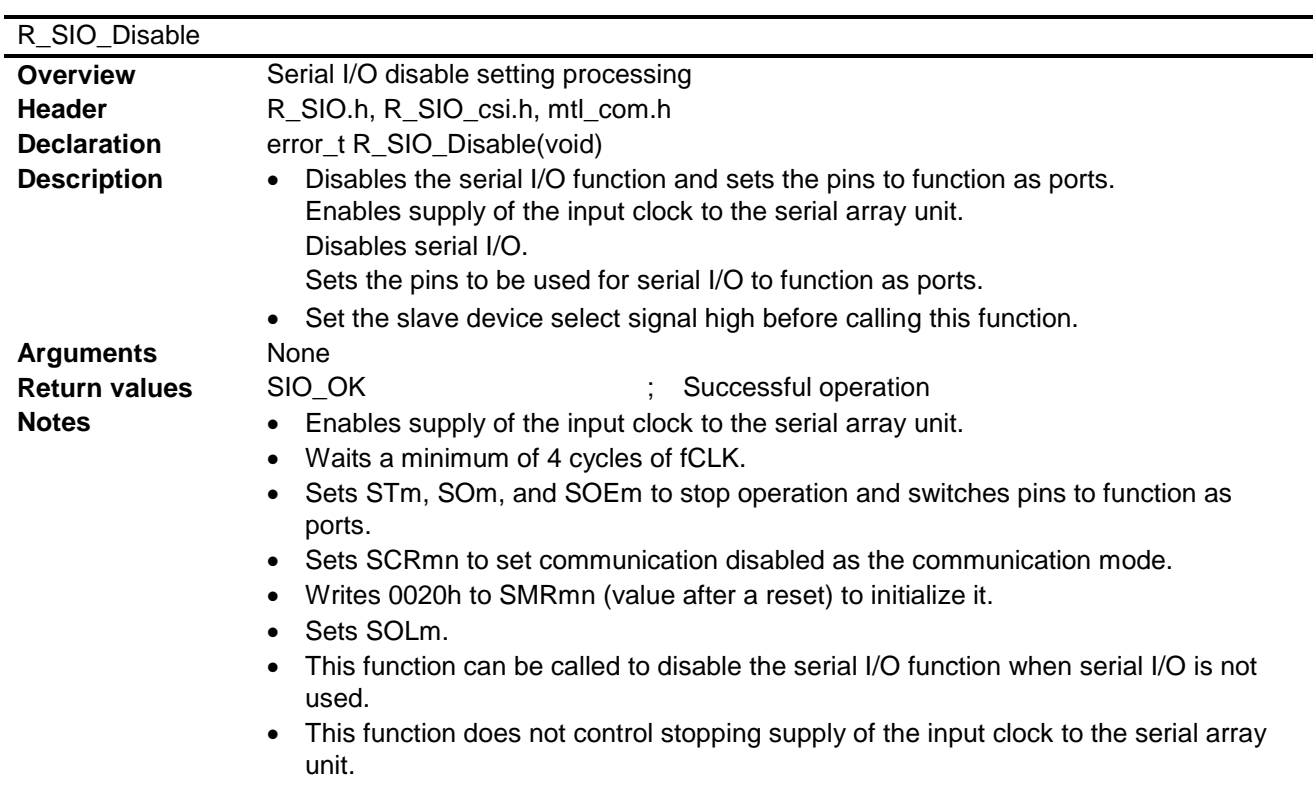

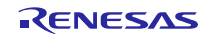

### Clock Synchronous Single Master Control Software Using CSI Mode of Serial Array Unit

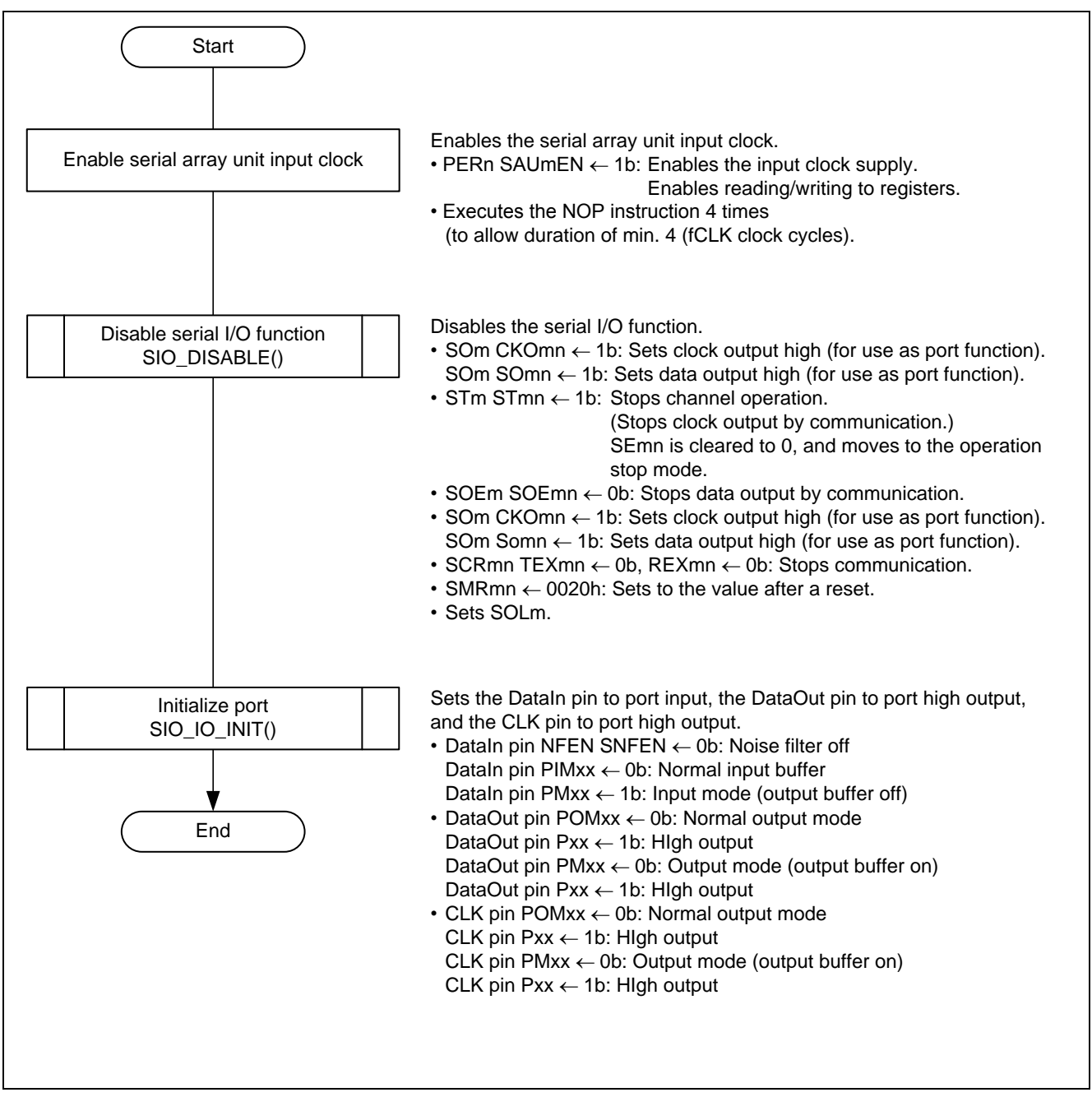

**Figure 5.5 Serial I/O Disable Setup Processing Outline**

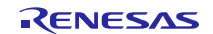

# <span id="page-24-0"></span>5.8.3 **Serial I/O Enable Setting Processing**

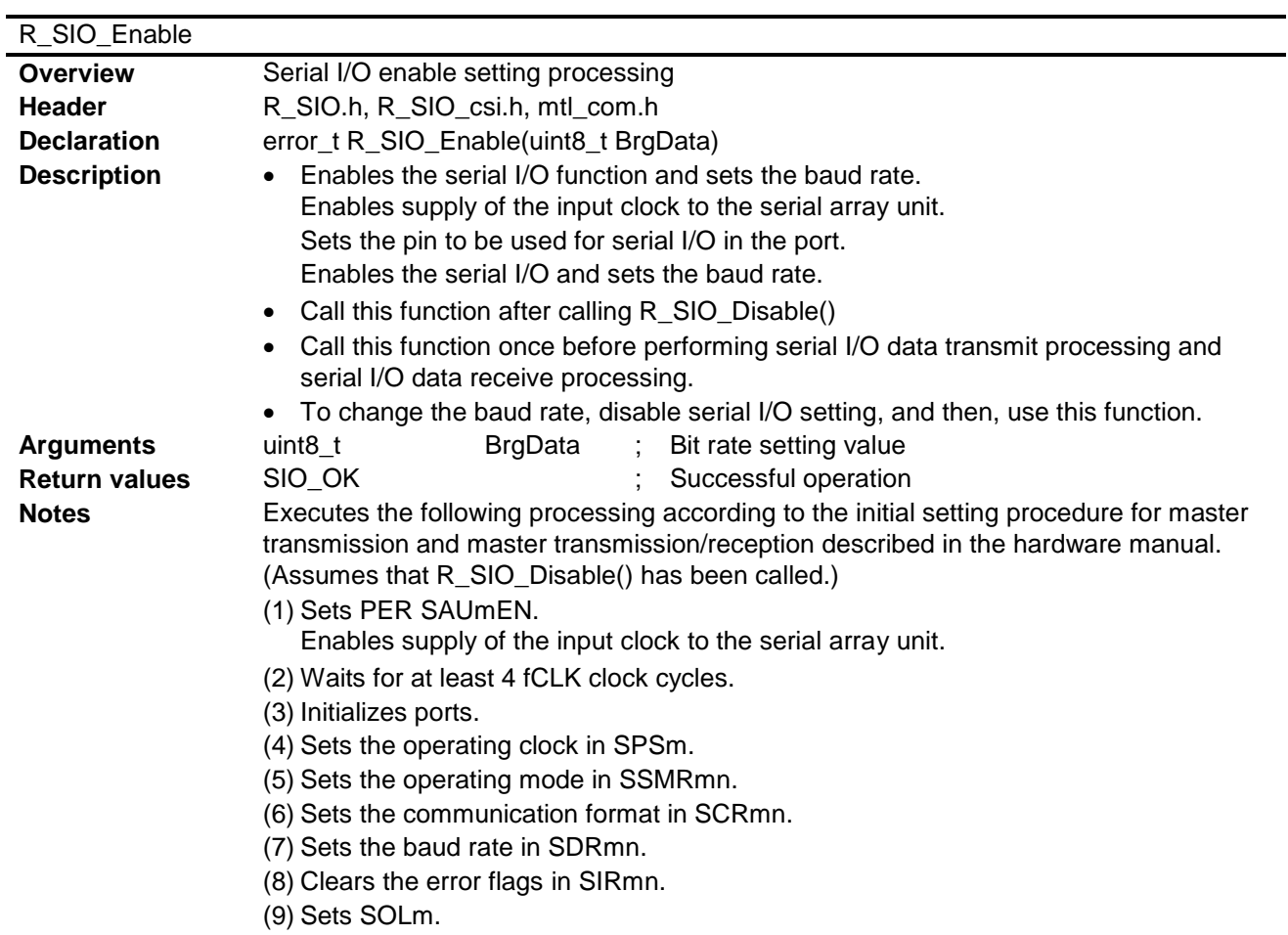

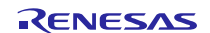

### Clock Synchronous Single Master Control Software Using CSI Mode of Serial Array Unit

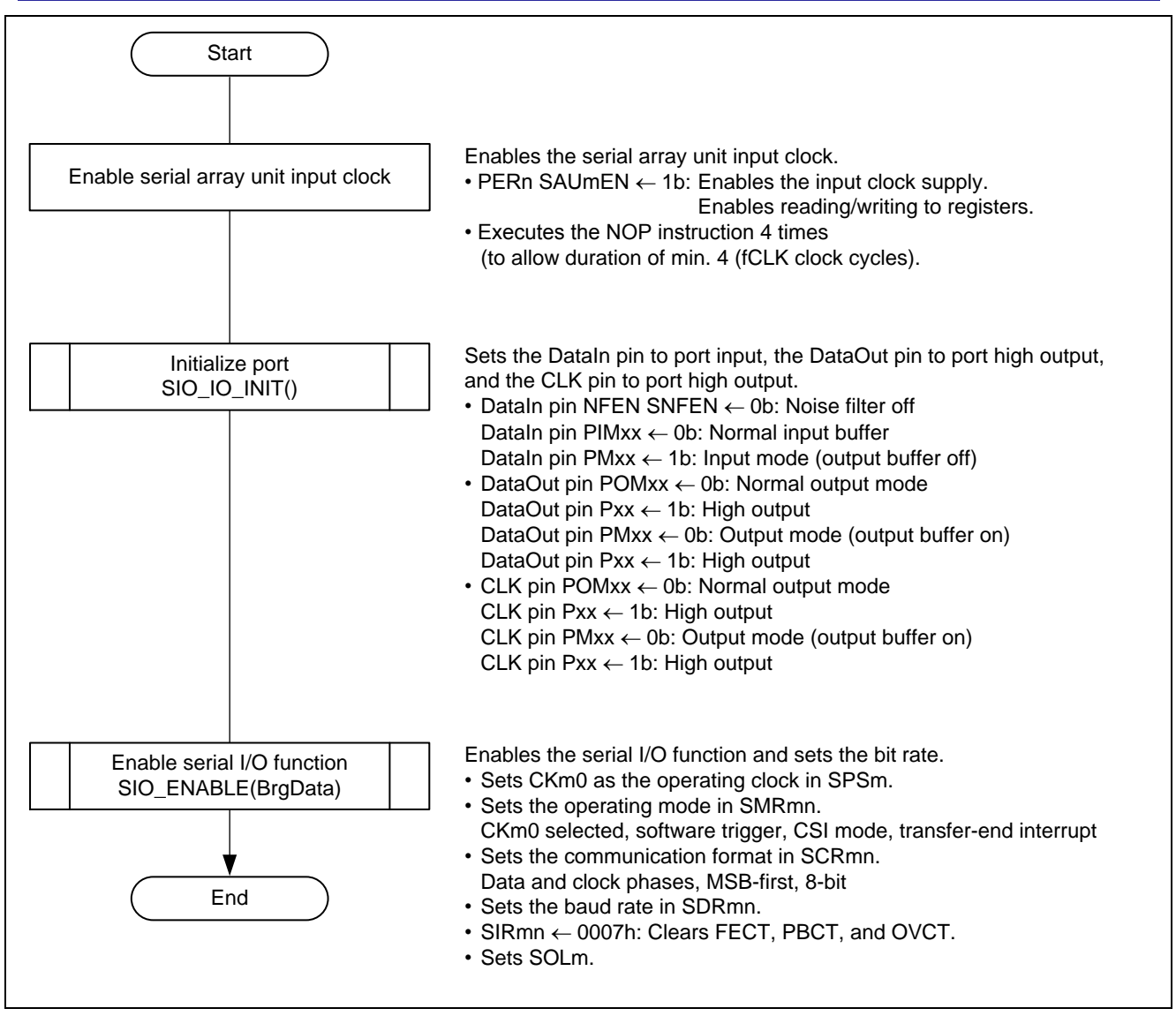

**Figure 5.6 Serial I/O Enable Setup Processing Outline**

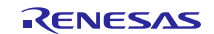

# <span id="page-26-0"></span>5.8.4 **Serial I/O Open Setting Processing**

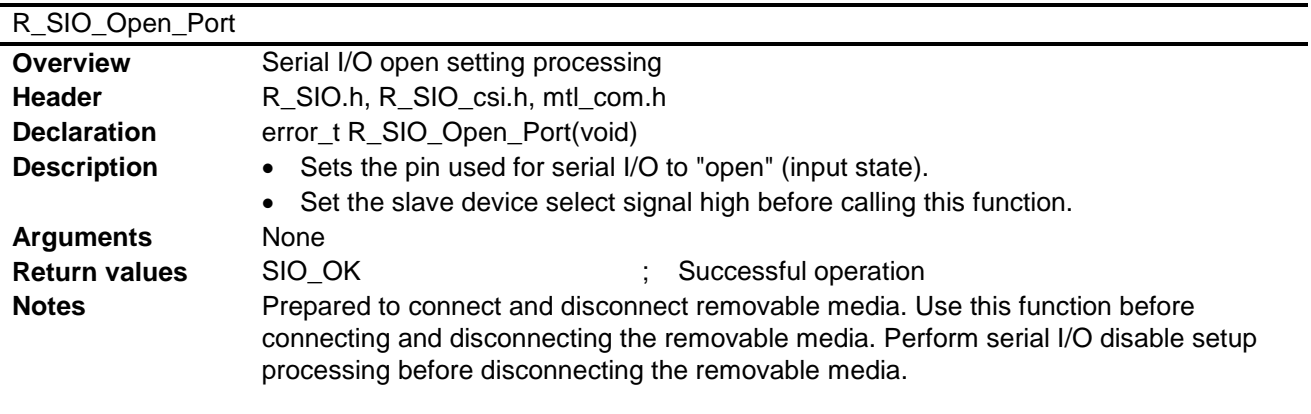

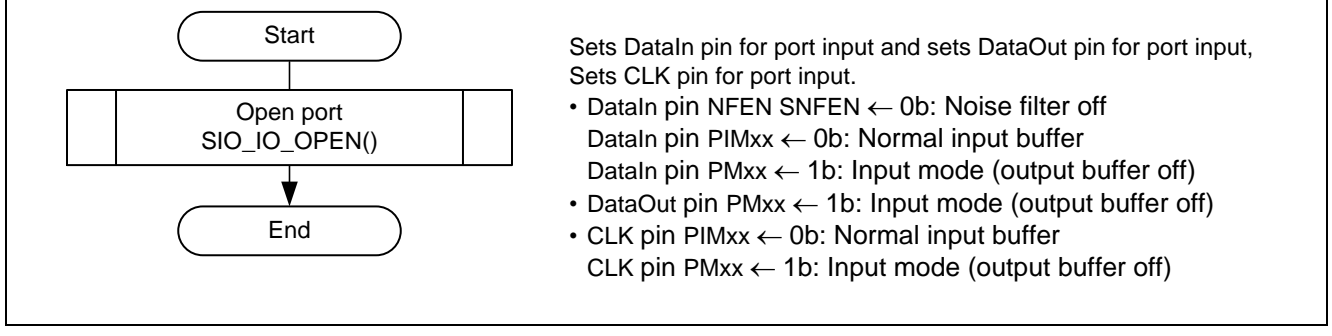

**Figure 5.7 Serial I/O Open Setup Processing Outline**

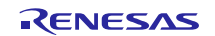

# Clock Synchronous Single Master Control Software Using CSI Mode of Serial Array Unit

# <span id="page-27-0"></span>5.8.5 **Serial I/O Data Transmit Processing**

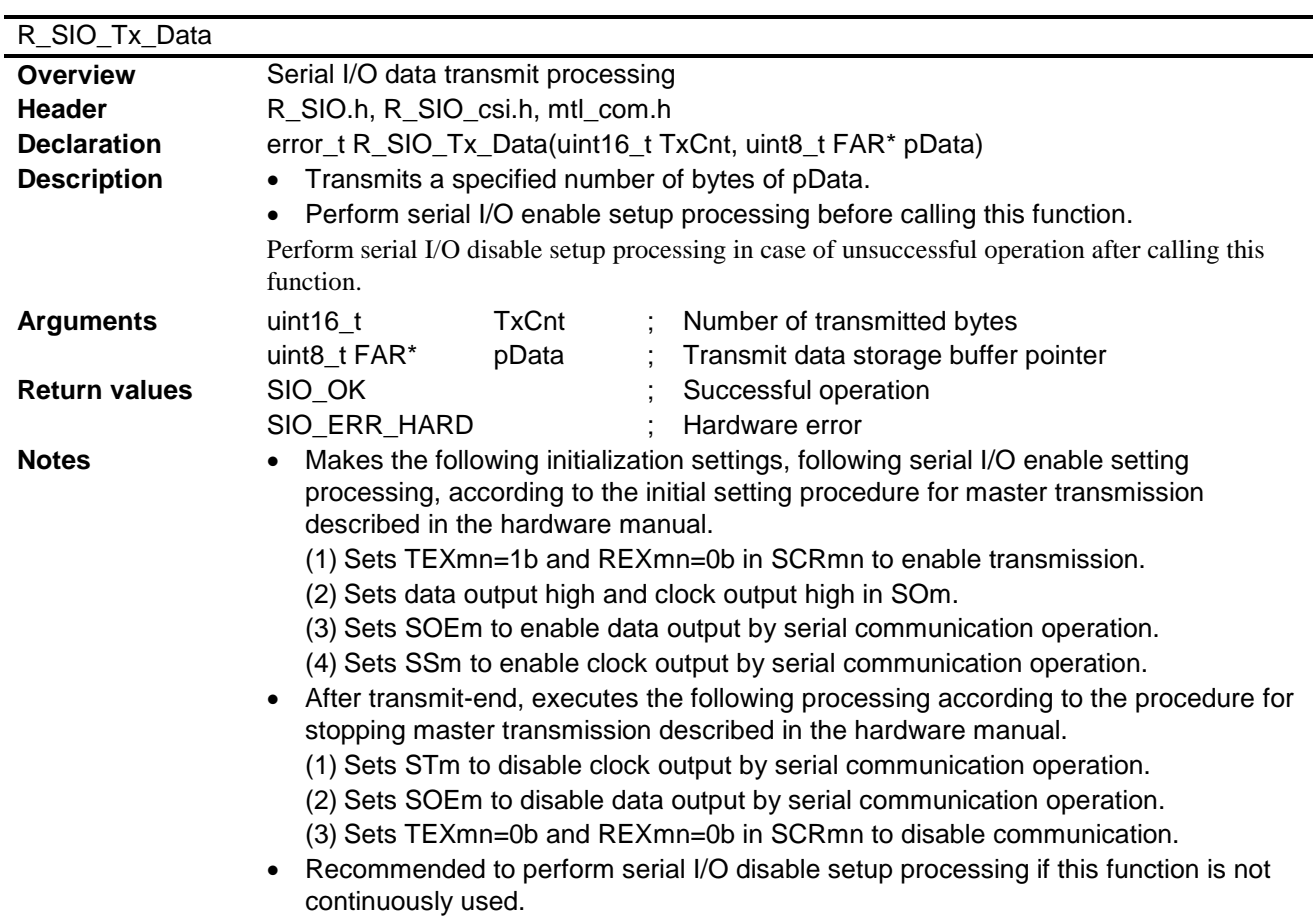

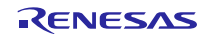

#### Clock Synchronous Single Master Control Software Using CSI Mode of Serial Array Unit

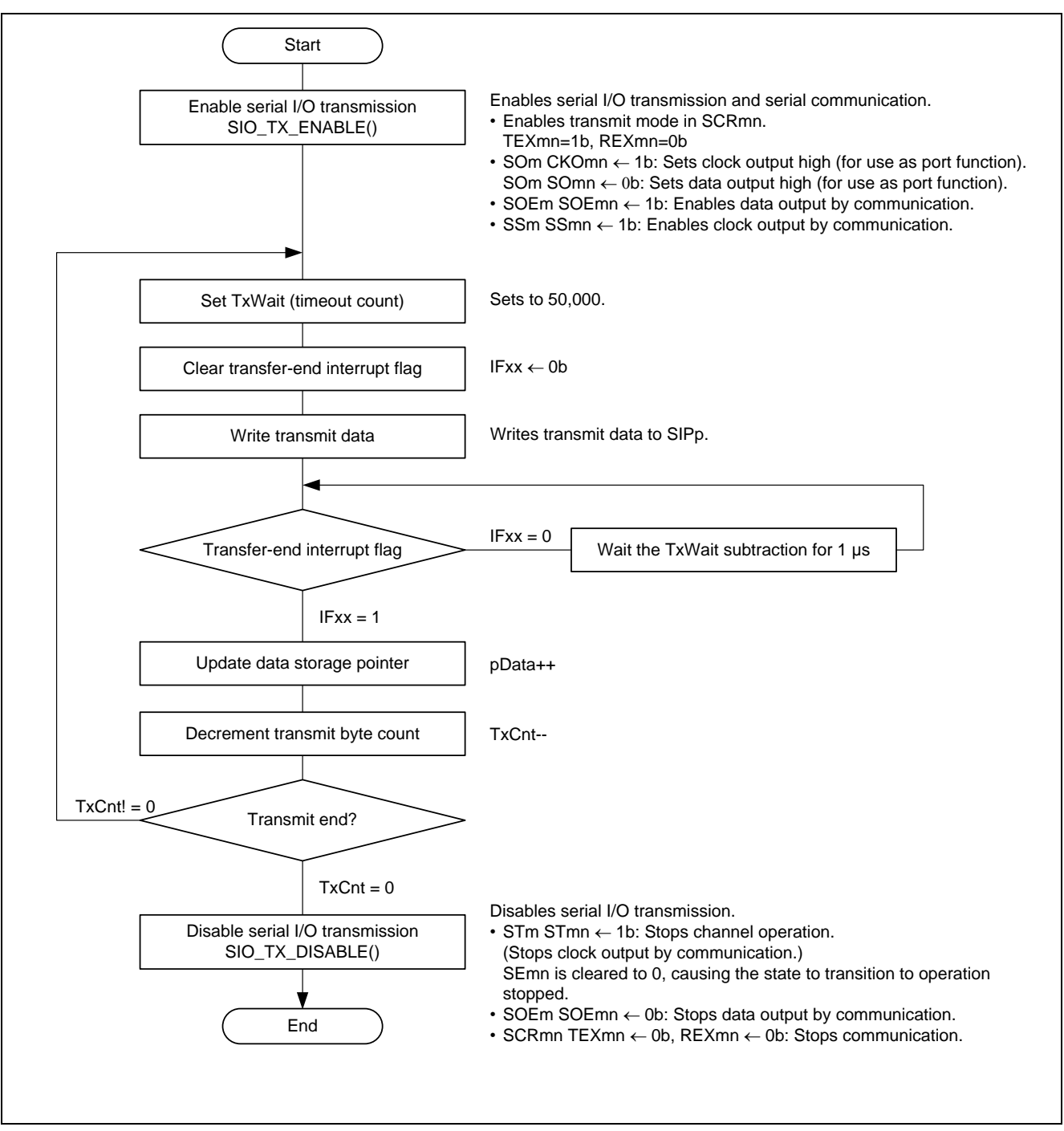

**Figure 5.8 Serial I/O Data Transmission Processing Outline**

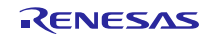

### <span id="page-29-0"></span>5.8.6 **Serial I/O Data Receive Processing**

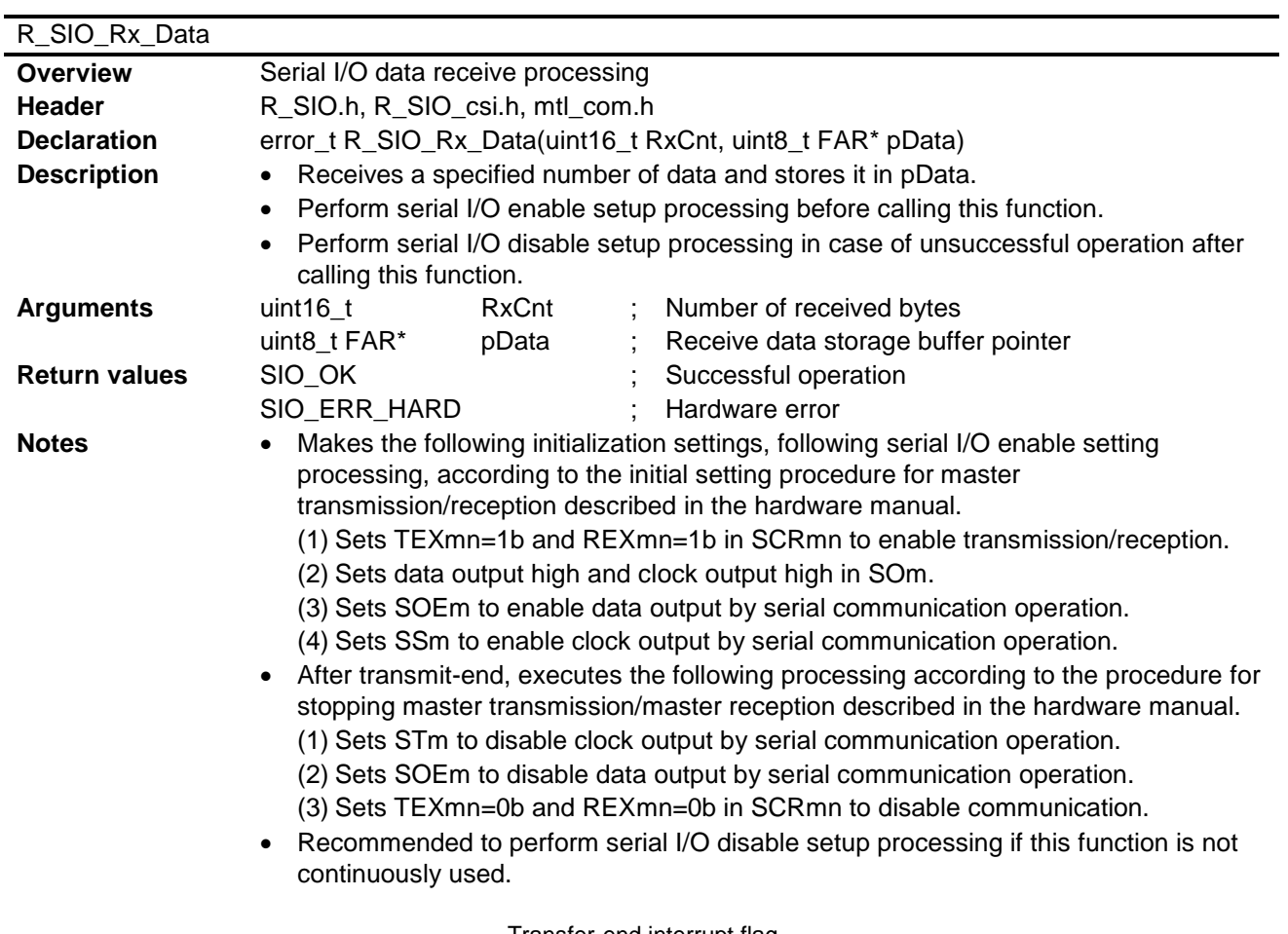

Transfer-end interrupt flag

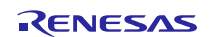

#### Clock Synchronous Single Master Control Software Using CSI Mode of Serial Array Unit

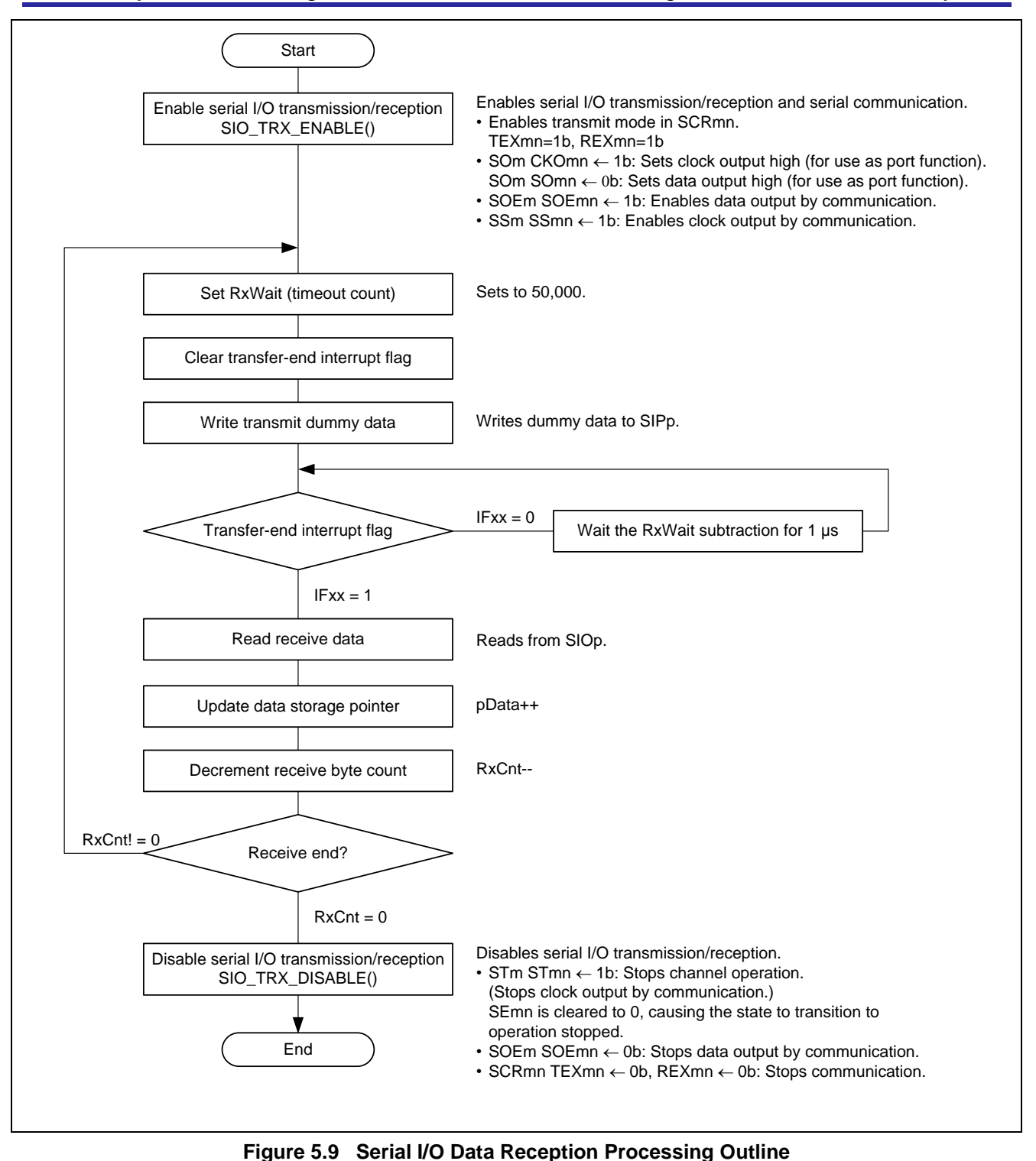

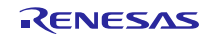

# <span id="page-31-0"></span>5.8.7 **Serial I/O Data Transmit/Receive Processing**

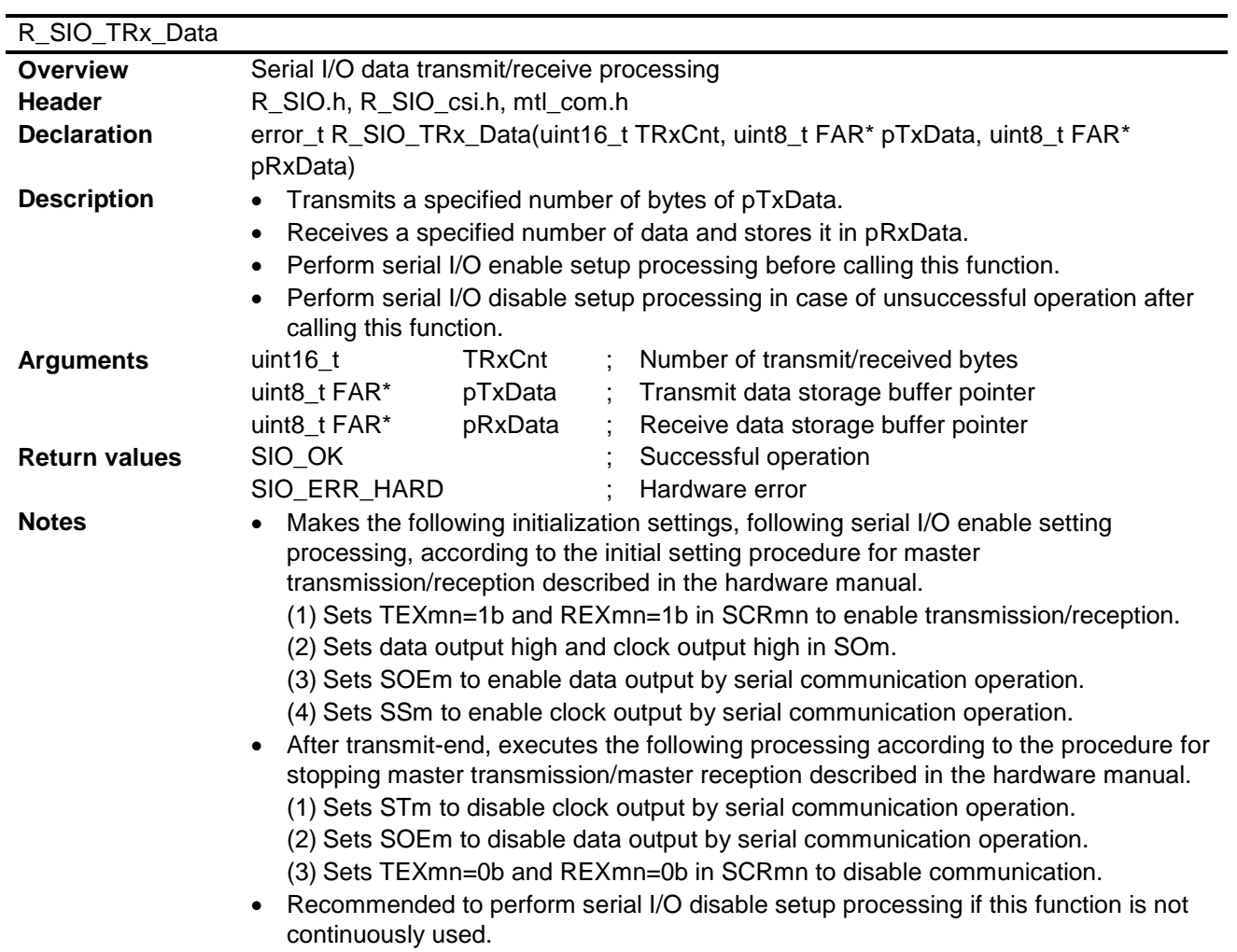

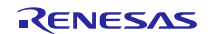

#### Clock Synchronous Single Master Control Software Using CSI Mode of Serial Array Unit

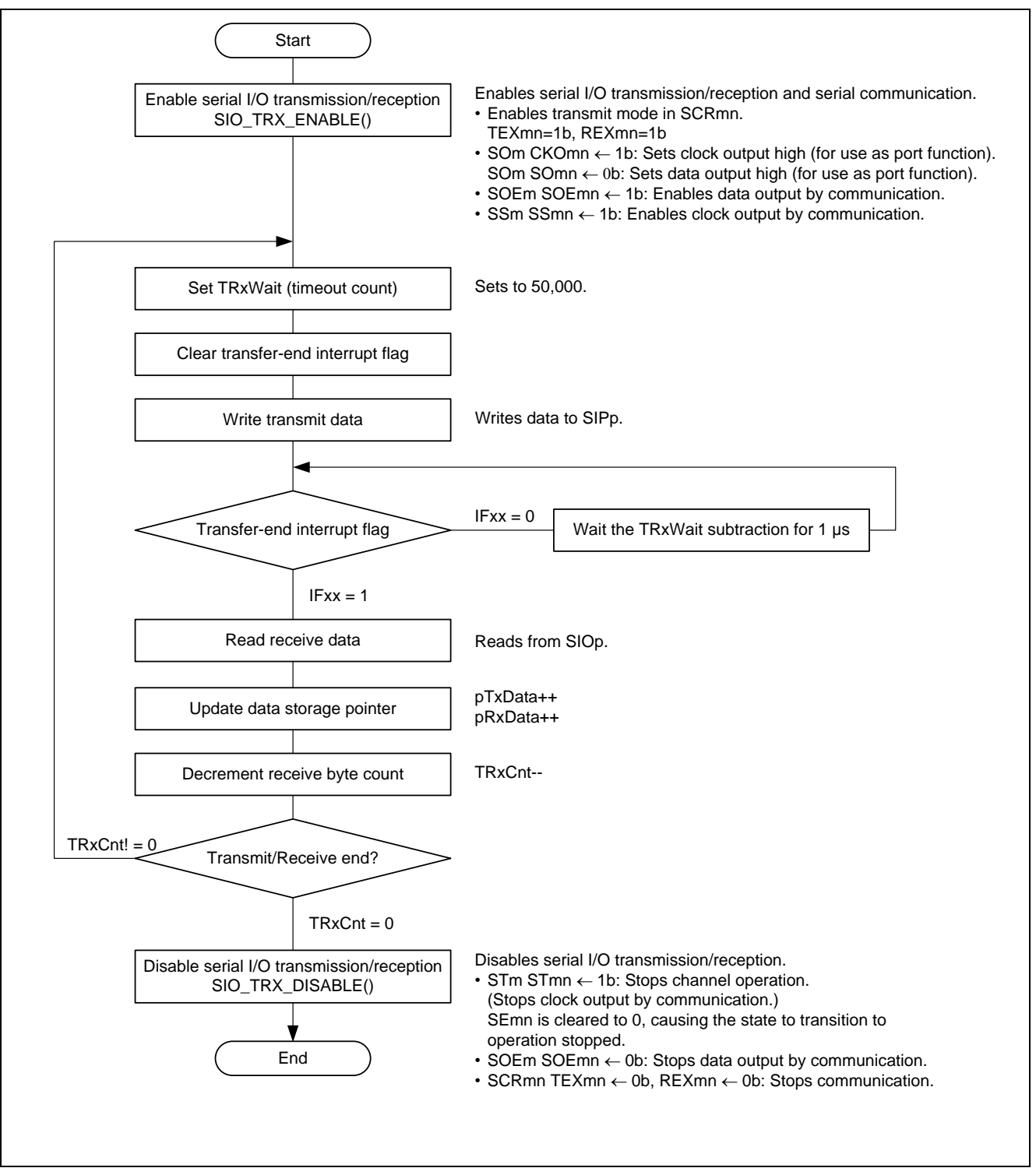

**Figure 5.10 Serial I/O Data Reception Processing Outline**

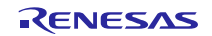

## Clock Synchronous Single Master Control Software Using CSI Mode of Serial Array Unit

# <span id="page-33-0"></span>**5.9 Macro Function Specifications**

The macro functions used in this sample code are described below.

### <span id="page-33-1"></span>5.9.1 **Macro Function SIO\_IO\_INIT()**

1. Purpose

Sets the input pin to the port input state and the output pin to the port output state.

2. Function

Sets the DataIn pin to the port input state and the DataOut and CLK pins to the port output state.

Performs the following processing. Review the processing as necessary.

- (1) Sets the DataIn pin to port input.
- (2) Sets the DataOut pin to port high output.
- (3) Sets the CLK pin to port high output.
- 3. Remarks

Before executing this function, ensure that the pins can be used as ports.

When in the serial communication output stopped state, the output pin state is determined by an AND operation according to the setting of the serial output register (SOm) and the output latch setting of the port register (Pxx). Executing this function sets the corresponding port registers (Pxx) to high output, so the output pin states are dependent on the settings of the corresponding CKOmn and SOmn bits in the serial output register (SOm). Before executing this function, execute SIO\_DISABLE() and set the corresponding CKOmn and SOmn bits in the serial output register (SOm) to 1 to enable the pins to function as ports.

To manipulate the registers of the serial array unit, first enable clock supply by setting the appropriate SAUmEN bit in PERn (n corresponds to the register number).

### <span id="page-33-2"></span>5.9.2 **Macro Function SIO\_IO\_OPEN()**

1. Purpose

Sets the input and output pins to the port input state or output buffer off state.

2. Function

Sets the DataIn, DataOut, and CLK input pins to the port input state.

Performs the following processing. Review the processing as necessary.

- (1) Sets the DataIn pin to the port input.
- (2) Sets the DataOut pin to input mode (output buffer off).
- (3) Sets the CLK pin to the port input.
- 3. Remarks

Use this function to put all the pins in the Hi-z state before connecting and after disconnecting the removable media. Execute SIO\_IO\_INIT() before executing this function.

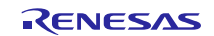

### Clock Synchronous Single Master Control Software Using CSI Mode of Serial Array Unit

## <span id="page-34-0"></span>5.9.3 **Macro Function SIO\_DATAI\_INIT()**

- 1. Purpose
	- Sets the DataIn pin to the port input state.
- 2. Function

Performs the following processing. Review the processing as necessary.

- (1) In case of the RL78/L1x, sets the DataIn pin to port (other than segment output) by using the LCD port function register (PFSEGx).
- (2) Sets the DataIn pin to noise filter off for CSI mode.
- (3) Sets the DataIn pin to the normal input buffer by using the port input mode register (PIMxx).
- (4) Sets the DataIn pin to the port input by the port mode register (PMxx).
- 3. Remarks

It may be necessary to modify the port input mode register (PIMxx) value to match the connected device. To manipulate the registers of the serial array unit, first enable clock supply by setting the appropriate SAUmEN bit in PERn (n corresponds to the register number).

# <span id="page-34-1"></span>5.9.4 **Macro Function SIO\_DATAO\_INIT()**

- 1. Purpose
- Sets the DataOut pin to port high output.
- 2. Function

Performs the following processing. Review the processing as necessary.

- (1) In case of the RL78/L1x, sets the DataOut pin to port (other than segment output) by using the LCD port function register (PFSEGx).
- (2) Sets the DataOut pin to the normal output mode by using the port output mode register (POMxx).
- (3) Sets the DataOut pin to port high output by using the port mode register (PMxx) and port register (Pxx).
- 3. Remarks

When in the serial communication output stopped state, the output pin state is determined by an AND operation according to the setting of the serial output register (SOm) and the output latch setting of the port register (Pxx). Executing this function sets the corresponding port register (Pxx) to high output, so the output pin state is dependent on the setting of the corresponding SOmn bit in the serial output register (SOm). Before executing this function, execute SIO\_DISABLE() and set the corresponding SOmn bit in the serial output register (SOm) to 1 to enable the pin to function as a port.

# <span id="page-34-2"></span>5.9.5 **Macro Function SIO\_DATAO\_OPEN()**

- 1. Purpose
	- Sets the DataOut pin to the port input state.
- 2. Function
	- Performs the following processing. Review the processing as necessary.
	- (1) Sets the DataIn pin to the port input state or output buffer off state by using the port output mode register (POMxx).
- 3. Remarks

None.

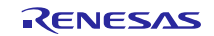

### Clock Synchronous Single Master Control Software Using CSI Mode of Serial Array Unit

### <span id="page-35-0"></span>5.9.6 **Macro Function SIO\_CLK\_INIT()**

- 1. Purpose
	- Sets the CLK pin to port high output.
- 2. Function

Performs the following processing. Review the processing as necessary.

- (1) In case of the RL78/L1x, sets the CLK pin to port (other than segment output) by using the LCD port function register (PFSEGx).
- (2) Sets the DataOut pin to the normal output mode by using the port output mode register (POMxx).
- (3) Sets the CLK pin to port high output by using the port mode register (PMxx) and port register (Pxx).
- 3. Remarks

When in the serial communication output stopped state, the output pin state is determined by an AND operation according to the setting of the serial output register (SOm) and the output latch setting of the port register (Pxx). Executing this function sets the corresponding port register (Pxx) to high output, so the output pin state is dependent on the setting of the corresponding SOmn bit in the serial output register (SOm). Before executing this function, execute SIO\_DISABLE() and set the corresponding CKOmn bit in the serial output register (SOm) to 1 to enable the pin to function as a port.

# <span id="page-35-1"></span>5.9.7 **Macro Function SIO\_CLK\_OPEN()**

1. Purpose

Sets the CLK pin to the port input state.

2. Function

Performs the following processing. Review the processing as necessary.

(1) Sets the CLK pin to the normal input buffer by using the port input mode register (PIMxx).

(2) Sets the CLK pin to the port input by using the port mode register (PMxx).

3. Remarks

It may be necessary to modify the port input mode register (PIMxx) value to match the connected device.

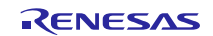

## Clock Synchronous Single Master Control Software Using CSI Mode of Serial Array Unit

### <span id="page-36-0"></span>5.9.8 **Macro Function SIO\_ENABLE()**

1. Purpose

Initializes serial I/O and enables the function. Note that common processing is used up to the point at which transmission, reception, and transmission/reception is enabled. Also sets the baud rate.

2. Function

Initializes serial I/O according to the hardware manual. Make modifications to the processing as necessary. Performs the following processing in the RL78 Family microcontroller.

- (1) Performs common processing to enable transmission and transmission/reception settings.
	- Sets the operating clock in SPSm. Sets CKm0. This register can be used to specify two operating clocks (CKm0 and CKm1), so the setting is determined by an OR operation.
	- Sets the operating mode in SMRmn. Sets the CKm0 prescaler output clock specified by SPSm in CKSmn. Sets the CSI mode in MDmn2 and MDmn1. Sets transfer-end interrupt as the interrupt source in MDmn0.
	- Sets the communication format in SCRmn. Sets the data and clock phases (DAPmn=0, CKPmn=0: SPI mode 3 compatible) in DAPmn and CKPmn. Sets the data transfer sequence (MSB-first) in DIRmn. Sets the data length (8 bits) in DLSmn2 to DLSmn0.
	- Sets the baud rate by writing to the operating clock (fMCK) division ratio setting bit field (bits 15 to 9 in SDRmn).
	- Writes 1 to flags FECTmn, PECTmn, and OVCTmn in SIRmn to clear them.
	- Sets SOLmn=0b in SOLm (depends on the channel).
- 3. Remarks

This function is the counterpart to SIO\_DISABLE(). After executing this function, execute SIO\_DISABLE() to end processing.

SEmn must be cleared to 0 in order to set SPSm, SMRm, and SOLm. Execute SIO\_DISABLE() before executing this function.

CKm0 is used as the operating clock.

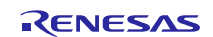

## Clock Synchronous Single Master Control Software Using CSI Mode of Serial Array Unit

### <span id="page-37-0"></span>5.9.9 **Macro Function SIO\_DISABLE()**

1. Purpose

Disables the serial I/O function.

2. Function

Disables the serial I/O function. Performs the common processing to disable transmission and transmission/reception setups. Reconsider the processing as necessary.

Performs the following processing in the RL78 Family microcontroller.

- (1) Sets the channel to operation stopped mode and switches the pins to function as ports.
	- Sets CKOmn=1b and SOmn=1b in SOm so that the pins function as ports. $*$ <sup>1</sup>
	- Sets STmn=1b in STm.
		- $\rightarrow$  Cleared the SEmn bit to 0 and stopped clock output by serial communication operation.
		- $\rightarrow$  Put the channel into the operation stopped state.
		- $\rightarrow$  The value set in the CKOmn bit in SOm is output from the serial clock output pin.
	- Sets SOEmn=0b in SOEm, stopping data output by serial communication operation.
	- Sets CKOmn=1b and SOmn=1b in SOm so that the pins function as ports. $*^2$
	- Sets SOLmn=0b in SOLm (depends on the channel).

(2) Sets TEXmn=0b and REXmn=0b in SCRmn, setting the operation mode to communication stopped.

(3) Sets SMRmn to 0020h (value after a reset).

3. Remarks

This function is the counterpart to SIO\_ENABLE(). After executing SIO\_ENABLE(), execute this function to end processing.

SIO\_TX\_DISABLE() and SIO\_TRX\_DISABLE() use control by STm to stop communication operation, and this function also uses control by STm to stop communication operation.

When in the serial communication output stopped state, the output pin state is determined by an AND operation according to the setting of the serial output register (SOm) and the output latch setting of the port register (Pxx). Executing this function sets the corresponding port registers (Pxx) to high output, so the output pin states are dependent on the settings of the corresponding CKOmn and SOmn bits in the serial output register (SOm). To manipulate the registers of the serial array unit, first enable clock supply by setting the appropriate SAUmEN bit in PERn (n corresponds to the register number).

Initially, writing to registers SPSm, SMRm, SDRm, etc., is enabled by clearing SEmn to 0.

This function is intended to be called during initialization processing and after transmission or reception has ended.

- Notes: 1. This function is executed in order to set SOm before stopping clock output by using STm and stopping data output by using SOEm. However, writing to SOm is ignored if the values of both SEmn and SOEmn are 1, so the function's effects depend on the settings of SEmn and SOEmn immediately before it is executed. Since the effects depend on the preceding state, during initialization SOm is set once again after stopping clock output by using STm and stopping data output by using SOEm (see note 2 below). When transmission or reception ends, SIO\_TX\_DISABLE() or SIO\_TRX\_DISABLE() use control by STm to stop clock output and control by SOEm to stop data output, so the SOm setting can take effect.
	- 2. SOm is set after stopping clock output by using STm and stopping data output by using SOEm. This ensures that the SOm setting takes effect.

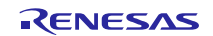

### Clock Synchronous Single Master Control Software Using CSI Mode of Serial Array Unit

### <span id="page-38-0"></span>5.9.10 **Macro Function SIO\_TX\_ENABLE()**

1. Purpose

#### Enables serial I/O transmission.

2. Function

Enables serial I/O transmission according to the hardware manual. Enables the transmission after switching the pin from the port function to serial I/O function. Reconsider the processing as necessary.

Performs the initialization procedure for the rest after SIO\_ENABLE() and for transmission setting only.

Performs the following processing in the RL78 Family microcontroller.

(1) Sets the operating mode to transmission.

Sets TEXmn=1b and REXmn=0b in SCRmn, enabling transmission.

- (2) Switches the pins to the serial I/O function.
	- Sets data output high and clock output high in SOm, enabling pin output.
	- Sets SOEmn=1b in some, enabling data output by serial communication operation.  $\rightarrow$  The values reflected by communication operation are output from the serial data output pin
- (3) Enables serial communication operation.
	- Sets SSmn=1b in SSm.
		- $\rightarrow$  The SEmn bit is set to 1, enabling clock output by serial communication.
	- $\rightarrow$  The values reflected by communication operation are output from the serial clock output pin.
- 3. Remarks

This function is the counterpart to SIO\_TX\_DISABLE().After executing this function, execute SIO\_TX\_DISABLE() to end processing.

Before executing this function, execute SIO\_DISABLE(), SIO\_TX\_DISABLE(), or SIO\_TRX\_DISABLE() (each of which use control by STm to stop communication operation) to stop communication operation.

When in the serial communication output stopped state, the output pin state is determined by an AND operation according to the setting of the serial output register (SOm) and the output latch setting of the port register (Pxx). Before executing this function, execute SIO\_DISABLE() and SIO\_IO\_INIT() to set the corresponding CKOmn and SOmn bits in the serial output register (SOm) and the port registers (Pxx) to 1.

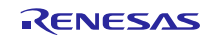

### Clock Synchronous Single Master Control Software Using CSI Mode of Serial Array Unit

### <span id="page-39-0"></span>5.9.11 **Macro Function SIO\_TX\_DISABLE()**

- 1. Purpose
	- Disables the serial I/O transmission function.
- 2. Function

Disables transmission according to the inverse processing of SIO\_TX\_ENABLE(). Switches the pin from the serial I/O function to the port function after disabling transmission. Reconsider the processing as necessary.

Performs the following processing in the RL78 Family microcontroller.

- (1) Sets serial communication to the operation stopped state.
	- Sets STmn=1b in STm.
	- $\rightarrow$  Cleared the SEmn to 0 and stopped clock output by serial communication operation.
	- $\rightarrow$  Put the channel into the operation stopped state.
	- $\rightarrow$  The value set in the CKOmn bit in SOm is output from the serial clock output pin.
- (2) Stops output by serial communication operation.
	- Sets SOEmn=0b in SOEm, stopping data output by serial communication operation.
	- $\rightarrow$  The value set in the SOmn bit in SOm is output from the serial data output pin.
- (3) Sets the operating mode to communication disabled.

Sets TEXmn=0b and REXmn=0b in SCRmn, disabling communication.

3. Remarks

This function is the counterpart to SIO\_TX\_ENABLE(). After executing SIO\_TX\_ENABLE(), execute this function to end processing.

When in the serial communication output stopped state, the output pin state is determined by an AND operation according to the setting of the serial output register (SOm) and the output latch setting of the port register (Pxx). Before executing this function, execute SIO\_DISABLE() and SIO\_IO\_INIT() to set the corresponding CKOmn and SOmn bits in the serial output register (SOm) and the port registers (Pxx) to 1.

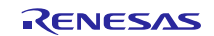

### Clock Synchronous Single Master Control Software Using CSI Mode of Serial Array Unit

## <span id="page-40-0"></span>5.9.12 **Macro Function SIO\_TRX\_ENABLE()**

1. Purpose

Enables serial I/O transmission/reception.

2. Function

Enables serial I/O transmission/reception according to the hardware manual. Enables the transmission/reception after switching the pin from the port function to serial I/O function. Reconsider the processing as necessary. Performs the initialization procedure for the rest after SIO\_ENABLE() and for transmission/reception setting only. Performs the following processing in the RL78 Family microcontroller.

(1) Sets the operating mode to transmission/reception.

Sets TEXmn=1b and REXmn=1b in SCRmn, enabling transmission/reception.

- (2) Switches the pins to the serial I/O function.
	- Sets data output high and clock output high in SOm, enabling pin output.
	- Sets SOEmn=1b in some, enabling data output by serial communication operation.  $\rightarrow$  The values reflected by communication operation are output from the serial data output pin
- (3) Enables serial communication operation.
	- Sets SSmn=1b in SSm.
		- $\rightarrow$  The SEmn bit is set to 1, enabling clock output by serial communication.
	- $\rightarrow$  The values reflected by communication operation are output from the serial clock output pin.
- 3. Remarks

This function is the counterpart to SIO\_TRX\_DISABLE().After executing this function, execute SIO\_TRX\_DISABLE() to end processing.

Before executing this function, execute SIO\_DISABLE(), SIO\_TX\_DISABLE(), or SIO\_TRX\_DISABLE() (each of which use control by STm to stop communication operation) to stop communication operation.

When in the serial communication output stopped state, the output pin state is determined by an AND operation according to the setting of the serial output register (SOm) and the output latch setting of the port register (Pxx). Before executing this function, execute SIO\_DISABLE() and SIO\_IO\_INIT() to set the corresponding CKOmn and SOmn bits in the serial output register (SOm) and the port registers (Pxx) to 1.

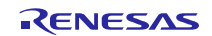

# <span id="page-41-0"></span>5.9.13 **Macro Function SIO\_TRX\_DISABLE()**

- 1. Purpose
	- Disables the serial I/O transmission/reception function.
- 2. Function

Disables transmission/reception according to the inverse processing of SIO\_TRX\_ENABLE(). Switches the pin from the serial I/O function to the port function after disabling transmission/reception. Reconsider the processing as necessary.

Performs the following processing in the RL78 Family microcontroller.

- (1) Sets serial communication to the operation stopped state.
	- Sets STmn=1b in STm.
	- $\rightarrow$  Cleared the SEmn to 0 and stopped clock output by serial communication operation.
	- $\rightarrow$  Put the channel into the operation stopped state.
	- $\rightarrow$  The value set in the CKOmn bit in SOm is output from the serial clock output pin.
- (2) Stops output by serial communication operation.
	- Sets SOEmn=0b in SOEm, stopping data output by serial communication operation.
	- $\rightarrow$  The value set in the SOmn bit in SOm is output from the serial data output pin.
- (3) Sets the operating mode to communication disabled.
- Sets TEXmn=0b and REXmn=0b in SCRmn, disabling communication.
- 3. Remarks

This function is the counterpart to SIO\_TRX\_ENABLE(). After executing SIO\_TRX\_ENABLE(), execute this function to end processing.

When in the serial communication output stopped state, the output pin state is determined by an AND operation according to the setting of the serial output register (SOm) and the output latch setting of the port register (Pxx). Before executing this function, execute SIO\_DISABLE() and SIO\_IO\_INIT() to set the corresponding CKOmn and SOmn bits in the serial output register (SOm) and the port registers (Pxx) to 1.

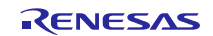

# <span id="page-42-0"></span>**5.10 State Transition Diagram**

[Figure 5.11](#page-42-1) shows the state transition diagram. Do not perform serial transmission or reception before the serial I/O function has been initialized. For details, see [7.6,](#page-51-6) Prohibition of Data Transmission and Reception.

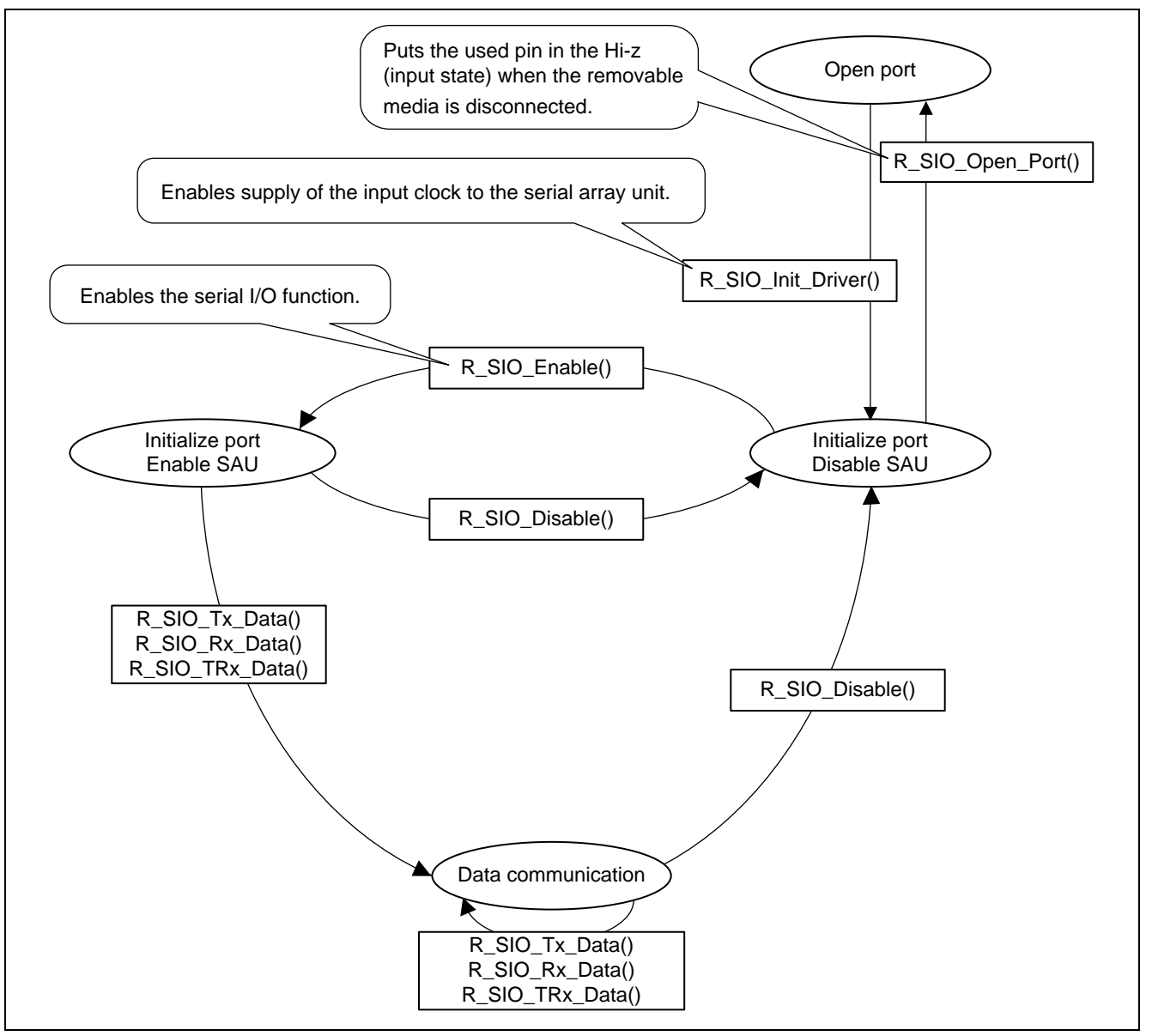

<span id="page-42-1"></span>**Figure 5.11 State Transition Diagram**

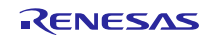

### Clock Synchronous Single Master Control Software Using CSI Mode of Serial Array Unit

### <span id="page-43-0"></span>**6. Application Example**

This section gives an example of settings for the serial I/O control section.

Examples of the settings for usage are given below.

The locations where settings are made are identified by the comments header "/\*\* SET \*\*/" in the defining file.

### <span id="page-43-1"></span>**6.1 mtl\_com.h (common header file)**

This is the header file for functions to be in common use.

Each mtl\_com.h.XXX (excluding mtl\_com.h.common) is made for the evaluation of a given MCU. Use the appropriate header file after renaming it mtl\_com.h. If there is no header file for the MCU to be evaluated, make mtl\_com.h with reference to mtl com.h.XXX.

#### **(1) Defining the Header Files for the OS**

This sample code is independent of the OS.

In the example given below, the OS is not to be used.

That is, the settings in the sample code are for when the OS is not to be used, so the code is independent of the OS. This sample code does, however depend on other software.

```
/* In order to use wai_sem/sig_sem/dly_tsk for microITRON (Real-Time OS)-compatible, */
/* include the OS header file that contains the prototype declaration. */\frac{1}{x} When not using the OS, put the following 'define' and 'include' as comments. \frac{x}{x}//#define MTL OS USE \frac{1}{2} /* Use OS \frac{1}{2} /* \frac{1}{2} /* Use OS
//#include <RTOS.h> /* OS header file */
//#include "mtl_os.h"
```
#### **(2) Defining the Header File with the Common Access Area Defined**

It is possible to include a header file of MCU function register definitions. The main reason it would be necessary to include this header file is to enable port control, etc., by the device driver. The RL78 uses a different method to make these definitions, so the header file should be commented out in the sample code.

In the example below, the header file is not included.

```
/* In order to use definitions of MCU SFR area, */\frac{1}{2} include the header file of MCU SFR definition. \frac{1}{2} */
//#include "iodefine.h" /* definition of MCU SFR */
```
#### **(3) Defining the Loop Timer**

The following header file is included so that the software loop timer is available for use.

This is used to secure waiting time for the device driver.

Comment out the "#include" directive if the software loop timer is not to be used.

The software loop timer is to be used in this example.

This header file must be included if the sample code is to be used.

```
/* When not using the loop timer, put the following 'include' as comments. */#include "mtl tim.h"
```
#### **(4) Defining the Endian Mode**

Either little-endian or big-endian mode can be specified.

For the RL78 Family microcontroller, define the endian mode as little-endian.

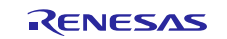

#### Clock Synchronous Single Master Control Software Using CSI Mode of Serial Array Unit

```
/* When using M16C or SuperH for Little Endian setting, define it. *//* When using other MCUs, put 'define' as a comment. * /#define MTL_MCU_LITTLE /* Little Endian */
```
#### **(5) Defining High-Speed Endian Processing**

High-speed processing by mtl\_end.c can be specified. Processing becomes high-speed if the M16C is in use.

In the case of the RL78 Family microcontroller, leave this commented out so that the definition is not made.

```
/* When using M16C, define it. *//* It performs the fast processes of 'mtl endi.c'. *///#define MTL ENDI HISPEED /* Uses the high-speed function. */
```
#### **(6) Defining the Standard Library to Be Used**

Define the type of standard library to be used.

Leave the "#define" below commented out if the library attached to the compiler is to handle the indicated processing.

The library attached to the compiler is to be used in the example below.

```
/* Specify the type of user standard library. *//* When using the compiler-bundled library for the following processes, * /
/* put the following 'define' as comments. */
\frac{1}{\pi} memcmp() / memmove() / memcpy() / memset() / strcat() / strcmp() / strcpy() / strlen() \frac{1}{\pi}//#define MTL_USER_LIB /* use optimized library */
```
#### **(7) Defining the RAM Area to Be Accessed**

Define the RAM area to be accessed.

This obtains more efficient processing by standard functions and some other processes.

Define MTL\_MEM\_NEAR in the case of the RL78 Family microcontroller.

```
\frac{1}{2} Define the RAM area to be accessed by the user process. \frac{1}{2}/* Efficient operations for standard functions and processes are applied. */
//#define MTL_MEM_FAR /* Defines 'FAR' as 'far' attribute for RAM area.(For M16C Family)*/
#define MTL_MEM_NEAR /* No far/near attribute for RAM area. */
```
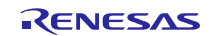

### Clock Synchronous Single Master Control Software Using CSI Mode of Serial Array Unit

#### <span id="page-45-0"></span>6.1.1 **mtl\_tim.h**

This is included by the include directive for the loop timer in mtl\_com.h.

The effects of the settings depend on the MCU, clock, and compiler options in use.

If the system is cache-equipped, make settings on the assumption that the instruction cache is enabled and that the code for loop-timer processing is stored in the cache.

Repeat measurement and adjust the settings according to the conditions of usage.

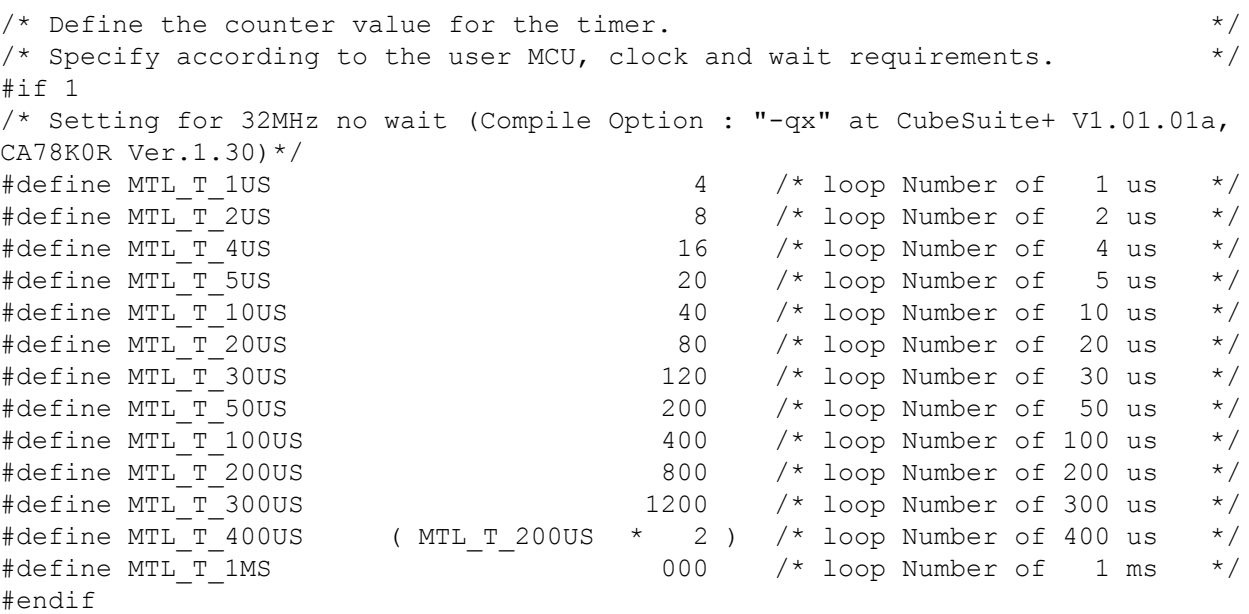

Times for the above values have not been measured, so the settings are not necessarily appropriate. Perform evaluation as required.

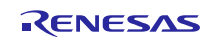

Clock Synchronous Single Master Control Software Using CSI Mode of Serial Array Unit

### <span id="page-46-0"></span>**6.2 Setting up the Control Software for Clock Synchronous Single Master Operation**

The locations where settings are made are identified by the comments header "/\*\* SET \*\*/" in the defining file.

#### <span id="page-46-1"></span>6.2.1 **R\_SIO.h**

#### **(1) Defining the Wait Time after Setting Up the BRR**

Setting the BRR of the SAU is followed by a software wait until one bit of data is transferred. Set this wait time as required.

The default setting is for 10  $\mu$ s.

Supposing transfer at 100 kHz and usage with Multimedia Cards, make the setting for 10 µs.

#define SIO\_T\_BRR\_WAIT (uint16\_t)MTL\_T\_10US /\* BRR setting wait time \*/

The RL78 Family microcontroller does not require any wait after setting BRR. Since no wait processing is specified in the sample code, this line is ignored.

#### <span id="page-46-2"></span>6.2.2 **R\_SIO\_csi.h**

This is the definition file for the SAU.

Each R\_SIO\_csi.h.XXX is made for the evaluation of a given MCU. Use the appropriate header file after renaming it R\_SIO\_csi.h. If there is no header file for the MCU to be evaluated, make R\_SIO\_csi.h with reference to the R\_SIO\_csi.h.XXX files.

#### **(1) Defining the Operating Mode to Be Used**

The resources of the MCU to be used can be set.

If processing is to be of MSB-first CRC-CCITT calculations, specify SIO\_OPTION\_2 as in the following example.

CRC-CCITT calculations are unnecessary when control is of serial EEPROM or serial Flash memory. In such cases, comment the definition out.

The separate R\_SIO\_csi\_rx\_mmc.c file is needed to perform CRC-CCITT calculations for controlling Multimedia Cards.

/\*-------------------------------------------------------------------------- \*/  $/*$  Define the combination of the MCU's resources.  $*/$ /\*-------------------------------------------------------------------------- \*/ /\* Low speed\*/ /\*  $SI/O$  \*/ //#define SIO OPTION 2 /\*  $*$ / /\* SI/O + CRC calculation (S/W) \*/

#### **(2) Defining the Form of CRC Calculation to Be Used**

Define the form of CRC calculation to be used.

CRC-CCITT calculation is not used when control is of serial EEPROM or serial Flash memory. In such cases, comment the definition out.

To control multimedia cards, define both CRC-CCITT calculation and CRC-CCITT calculation at the same time.

```
/*-------------------------------------------------------------------------- */
/* Define the CRC calculation. *//*-------------------------------------------------------------------------- */
#define SIO_CRCCCITT_USED /* CRC-CCITT used */
#define SIO_CRC7_USED /* CRC7 used */
```
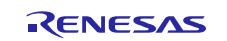

Clock Synchronous Single Master Control Software Using CSI Mode of Serial Array Unit

#### **(3) Defining the Pins to Be Used**

Define the pins to be used.

The following example is for the CubeSuite+ integrated development environment (Renesas Electronics Corporation RL78, 78K0R compiler, CA78K0R).

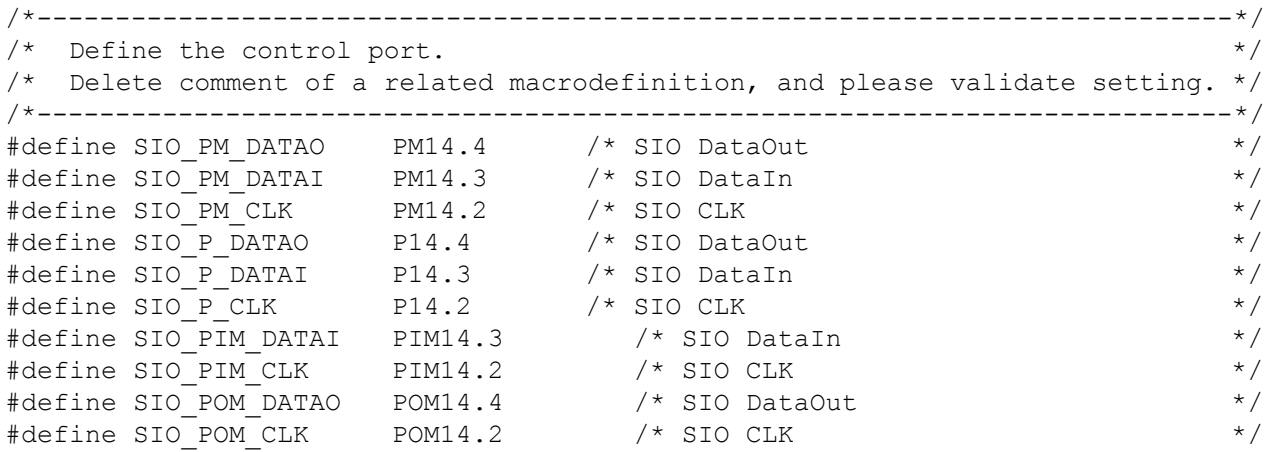

#### **(4) Defining the Peripheral Enable Register**

Specify the peripheral enable register related to the SAU to be used.

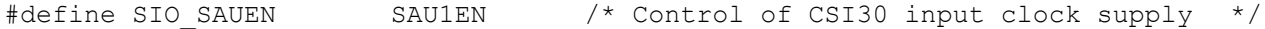

#### **(5) Defining the CSI Channel to Be Used**

Specify the used CSI channel. The following example is for using CS130 with the CubeSuite+ integrated development environment (Renesas Electronics Corporation RL78, 78K0R compiler, CA78K0R).

/\*----------------- SIO definitions -----------------\*/

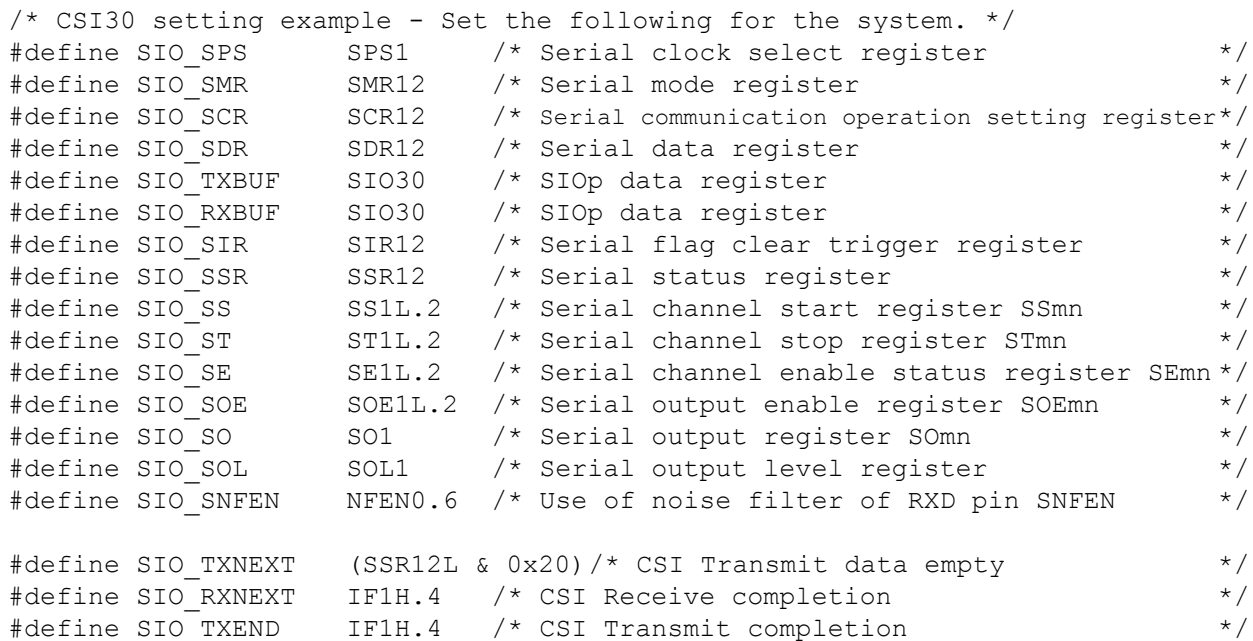

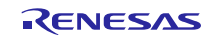

#### **(6) Defining the Operating Clock to Be Used in the Serial Clock Select Register (SPSm)**

Specify the operating clock selection in the serial clock select register (SPSm). CKm0 is used in the example below.

```
#define SIO_USPS_INIT (uint16_t)0x0000
              /* 0000000000000000B */ /* SPS CSI initial setting */
               /* ||||||||||||++++-- CKm0:No division of fclk */
               /* ||||||||++++------ CKm1:No division of fclk */
               /* ++++++++---------- Reserved : 0 Fixed */
```
#### **(7) Defining the Operating Clock (fMCK) Selection for the Channel to Be Used**

Specify the operating clock (fMCK) selection used for the CKSmn bit in the serial mode register (SMRmn). CKm0 is used in the example below.

```
#define SIO_USMR_INIT (uint16_t)0x0020
           \frac{1}{4} 000000000000000000B \frac{1}{4} /* SMR CSI initial setting \frac{1}{4} */
           /* |||||||||||||||+-- Interrupt source : Transfer end interrupt */
           /* |||||||||||||++--- Operation mode : CSI mode */
           /* ||||||||||||++----- Reserved : 0 Fixed */
           /* |||||||||||+------- Reserved : 1 Fixed */
           /* |||||||||+-------- Reserved (Controls in UART mode) */
           /* ||||||||+--------- Reserved : 0 Fixed */<br>/* ||||||+--------- Start trigger source : Software trigger */
           /* |||||||+---------- Start trigger source : Software trigger
           /* ||+++++----------- Reserved : 0 Fixed */
           /* |+---------------- ftclk clock channel setting : Divided fmck */
           /* +----------------- fMCK clock channel setting : CKm0 set */
```
#### **(8) Defining the Serial Output Value**

Set to 1 the serial output register for the channel to be used.

To accomplish this, set to 1 the SOmn bit in the serial output register (SOm) of the channel to be used. This sets to 1 the SOmn bit corresponding to the location set to 1. The setting used for the CSI01 data output pin and clock output pin is shown in the example below.

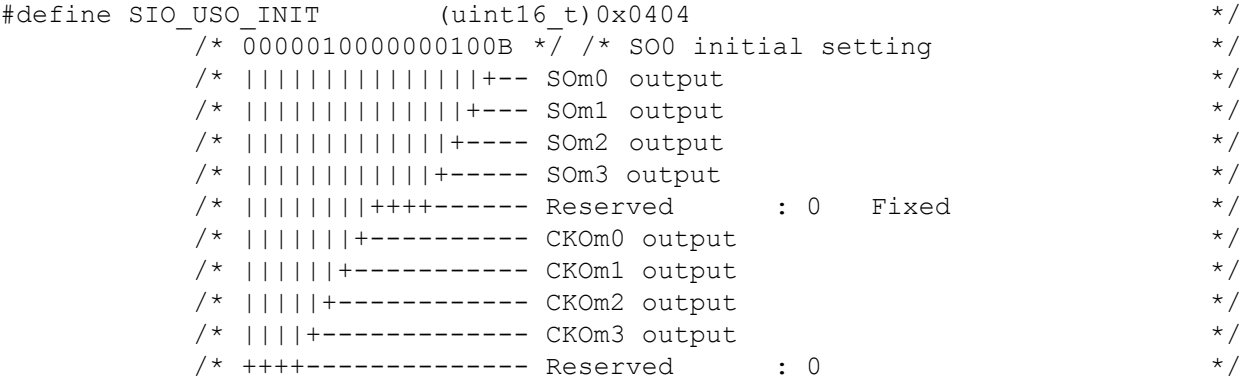

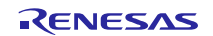

#### Clock Synchronous Single Master Control Software Using CSI Mode of Serial Array Unit

#### <span id="page-49-0"></span>**(9) Defining the Serial Output Level Register (SOLm)**

In CSI mode the inversion setting is prohibited. Set 1 in order to write 0 to the relevant SOLmn bit and reserved bits.

The reason for setting 1 is to contain the operation of writing 0 to the point that is set to 1 in the sample code,

The setting when CSI30 is used is shown in the example below.

```
#define SIO USOL INIT (unit16 t) 0xFFFE
         \frac{1}{2} 1111111111111111110B */ \frac{1}{2} SOLm initial setting (CSI mode setting) */
         /* |||||||||||||||+-- SOLm0 Communication data is output : */
         /* ||||||||||||||+--- Reserved : 1 Fixed */
         \frac{7}{1} |||||||||||||+---- SOLm2 Communication data is output : */<br>\frac{7}{1} ++++++++++++++----- Reserved : 1 Fixed */
         /* +++++++++++++----- Reserved : 1 Fixed */
         /* Caution: Refer to the application note for Setting method. *//* Set Unit/Channel No. and reserved bit to use to 1. */<br>/* Because 0 is written to a register by setting 1. */Because 0 is written to a register by setting 1. */
```
#### **(10) Defining the Port Input Mode Register (PIM) and the Port Output Mode Register (POM)**

According to the pin to be used, specify PIM and POM.

```
/*------------------ DataIn control ------------------*/
#define SIO DATAI INIT() do { \prime bataIn initial setting \prime \
SIO SNFEN = 0; /* Noise filter OFF */ \quadSIO_PIM_DATAI = 0; /** SET **/ \quad /* Normal input buffer \quad */ \setminusSIO_PM_DATAI = 1; \hspace{1cm} /* DataIn Input */ \setminus} while (0)
/*----------------- DataOut control ------------------*/
#define SIO DATAO INIT() do { \prime bataOut initial setting \prime \
SIO_POM_DATAO = 0; /** SET **/ \quad /* Normal output mode \quad */ \quadSIO_P_DATAO = SIO_HI; /* DataOut "H" */ \
SIO_PM_DATAO = 0; \hspace{1cm} /* DataOut \hspace{1cm} Output \hspace{1cm} */ \hspace{1cm}SIO_P_DATAO = SIO_HI; /* DataOut "H" */ \
} while (0)#define SIO DATAO OPEN() do { \prime bataOut open setting \prime \
SIO_PM_DATAO = 1; \hspace{1cm} /* DataOut Input */ \setminus} while (0)/*------------------- CLK control --------------------*/
#define SIO CLK INIT() do { / /* CLK initial setting */ \quad \backslashSIO_POM_CLK = 0; /** SET **/ \rightarrow Normal output mode */ \
SIO_P_CLK = SIO_HI; / \star ClK "H" \star / \setminusSIO_PM_CLK = 0; \frac{1}{2} /* CLK Output */ \
SIO P CLK = SIO HI; / /* CLK "H" */ \setminus} while (0)
#define SIO CLK OPEN() do { / /* CLK open setting */ \
SIO_PIM_CLK = 0; /** SET **/ \quad /* Normal input buffer \quad */ \setminusSIO_PM_CLK = 1; \frac{1}{2} /* CLK Input */ \
} while (0)
```
### Clock Synchronous Single Master Control Software Using CSI Mode of Serial Array Unit

# <span id="page-50-0"></span>**6.3 R\_SIO\_csi.c**

An example of usage settings is shown below.

The settings to be made are identified by the comments header "/\*\* SET \*\*/" in the file.

# <span id="page-50-1"></span>**6.4 Setting the definition of SFR**

There will be predefined preprocessor symbols in the C compiler used. The program is coded using these predefined preprocessor symbols.

Also, if the IAR Systems integrated development environment is used, it will be necessary to set the header file in which the SFRs for the microcontroller used are defined.

#### **Integrated development environment Microcontroller SFR setting required? Method** CubeSuite+ RL78 Not required Not required CS+ 78K0R Not required Not required IAR Embedded Workbench RL78 Required #ifdef ICCRL78 #include <ior5f104pj.h>  $\leftarrow$  Change to match the microcontroller used. #include <ior5f104pj\_ext.h>  $\leftarrow$  Change to match the microcontroller used. #endif 78K0R Required #ifdef ICC78K #include <io78f1009  $64.h > \leftarrow$  Change to match the microcontroller used. #include <io78f1009\_64\_ext.h>  $\leftarrow$  Change to match the microcontroller used. #endif

#### **Table 6.1 Microcontroller and SFR Area Define Settings**

The example below is for the 100-pin RL78/G14 microcontroller.

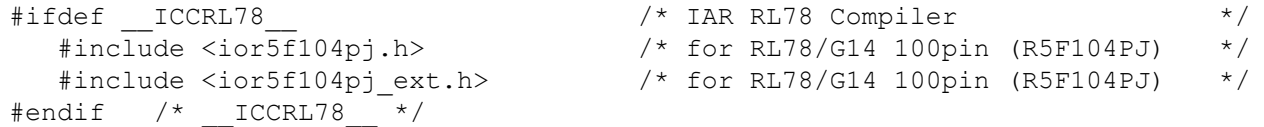

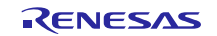

Clock Synchronous Single Master Control Software Using CSI Mode of Serial Array Unit

# <span id="page-51-0"></span>**7. Usage Notes**

# <span id="page-51-1"></span>**7.1 Usage Notes to be Observed when Building the Sample Code**

To incorporate the sample code, include R\_SIO.h and R\_SIO\_csi.h (after renaming R\_SIO\_csi.h.XXX).

# <span id="page-51-2"></span>**7.2 Unnecessary Functions**

Unused functions waste ROM capacity, so we recommend excluding them by commenting them out and so on.

# <span id="page-51-3"></span>**7.3 Using Other MCUs**

Other MCUs can easily be used.

The files to be prepared are as follows:

- A common I/O module definition file corresponding to R\_SIO\_csi.h.XXX
- A header definition file corresponding to mtl\_com.h.XXX

Make them by referring the attachment.

# <span id="page-51-4"></span>**7.4 Port Control for Serial Data and Clock Output Pins**

To set these pins to function as ports, set to 1 the CKOmn and SOmn bits in the serial output register (SOm). The output from these pins is determined by an AND operation using the serial output register (SOm) setting and the output latch setting of the corresponding port registers (Pxx). When the CKOmn bit and SOmn bit are set to 1, the unmodified port register (Pxx) setting value becomes the output value of the corresponding pin.

# <span id="page-51-5"></span>**7.5 Enabling/Disabling Clock Supply to the Serial Array Unit**

In the sample code, supply of the clock is started by the serial I/O enable setting processing (R\_SIO\_Enable()), but no control over stopping the clock is provided by the serial I/O disable setting processing (R\_SIO\_Disable()). This is because it is assumed that other programs may be using the other channels of the same unit.

Therefore, the user should provide additional program code with the necessary control functions if there is a need to stop operation of individual units in order to reduce power consumption and noise, taking into account the control of channels other than the one used by the sample code.

Note that the sample code does provide the capability to stop operation of the channel used by the application.

# <span id="page-51-6"></span>**7.6 Prohibition of Data Transmission and Reception**

Do not perform serial data transmission or reception if the serial I/O function has not been enabled.

In the sample code, supply of the clock to the serial array unit starts when driver initialization processing (R\_SIO\_Init\_Driver()) is performed. Executing serial I/O data transmit processing (R\_SIO\_Tx\_Data()) or serial I/O data receive processing (R\_SIO\_Rx\_Data()) in this state will cause transmission or reception processing to start even though the correct register settings for the serial I/O function have not been completed. It is not possible for transmission or reception processing to proceed properly in this state because the register settings for items such as the baud rate are not correct.

To perform serial I/O data transmit processing (R\_SIO\_Tx\_Data()) or serial I/O data receive processing (R\_SIO\_Rx\_Data()), first execute serial I/O enable setting processing (R\_SIO\_Enable()) to make the necessary register settings related to serial I/O. Also refer to [5.10,](#page-42-0) State Transition Diagram.

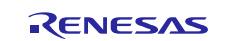

# Clock Synchronous Single Master Control Software Using CSI Mode of Serial Array Unit

# <span id="page-52-0"></span>**7.7 Setting Serial Output Level Register (SOLm)**

In CSI mode the inversion setting is prohibited. Set 1 in order to write 0 to the relevant SOLmn bit and reserved bits.

The reason for setting 1 is to contain the operation of writing 0 to the point that is set to 1 in the sample code,

Also refer t[o 6.2.2](#page-46-2) [\(9\), Defining the Serial Output Level Register \(SOLm\).](#page-49-0)

# <span id="page-52-1"></span>**7.8 About Warnings of Duplicate Type Declaration**

This driver has declared the intN\_t and uintN\_t that are declared in the "stdint.h". There is a possibility that the warning occurs when including the "stdint.h". If the type of declaration is unnecessary, delete the declaration of this driver.

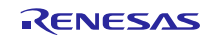

# Clock Synchronous Single Master Control Software Using CSI Mode of Serial Array Unit

# **Website and Support**

Renesas Electronics Website <http://www.renesas.com/>

Inquiries

<http://www.renesas.com/contact/>

All trademarks and registered trademarks are the property of their respective owners.

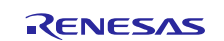

# **Revision History**

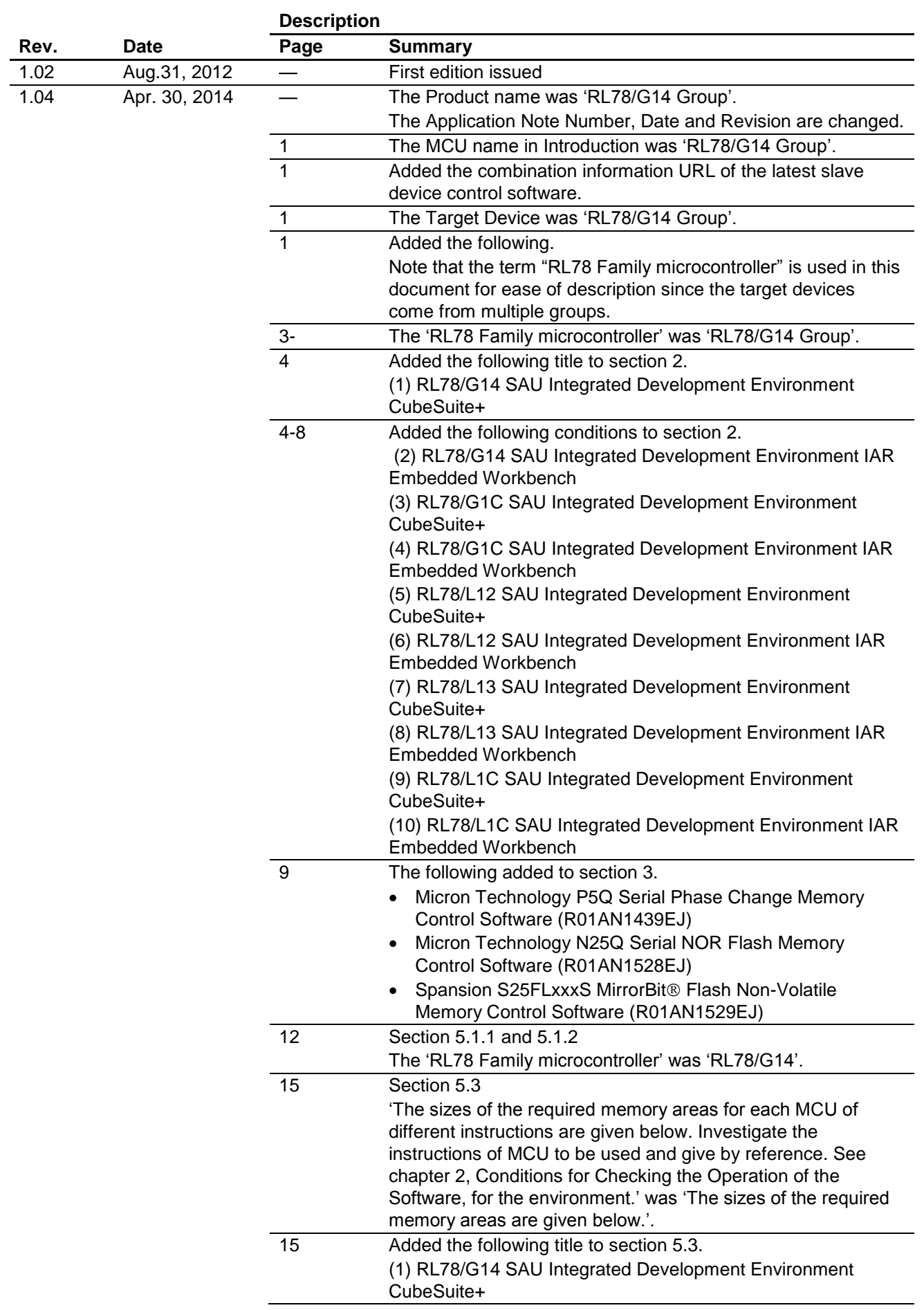

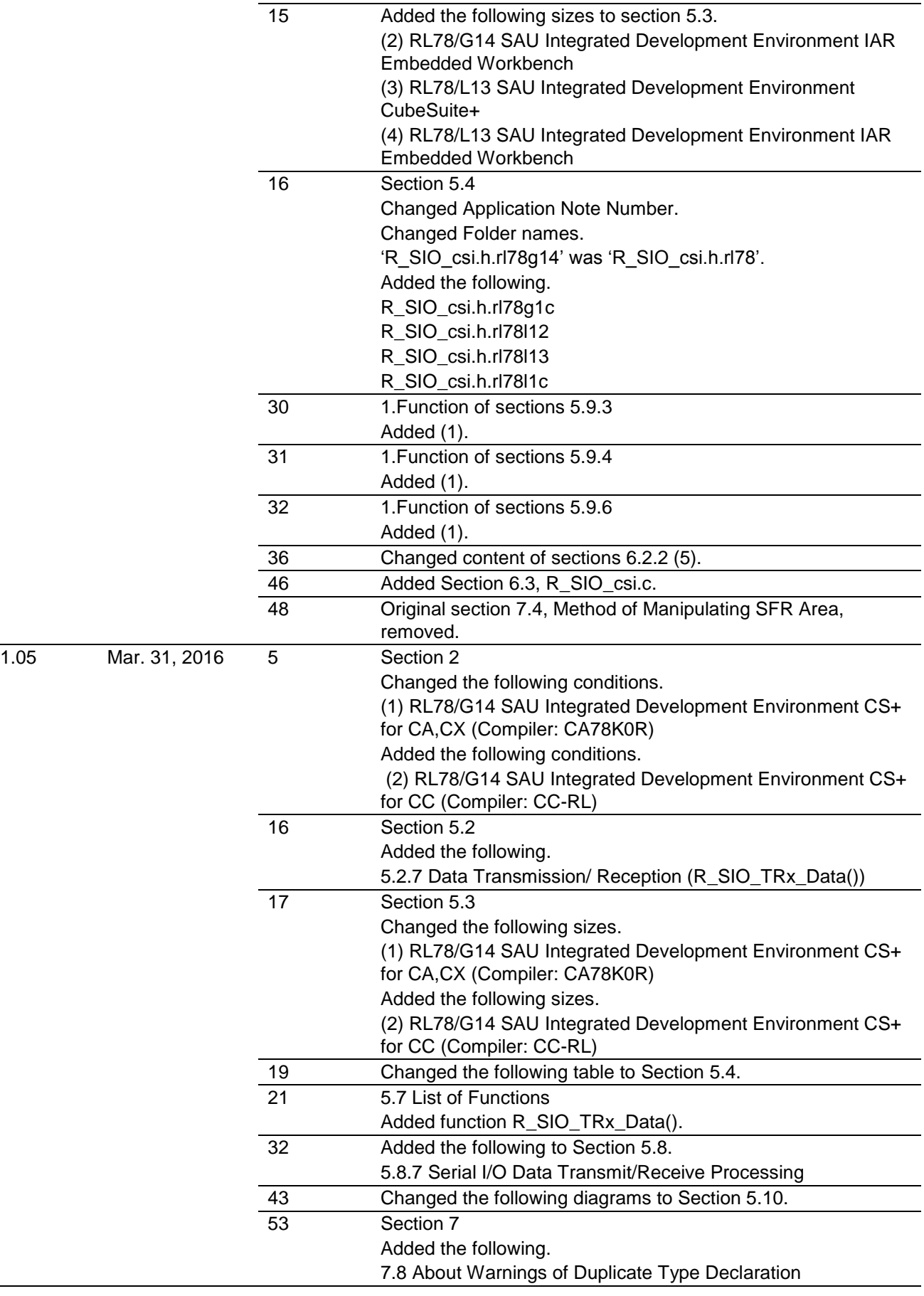

#### **General Precautions in the Handling of Microprocessing Unit and Microcontroller Unit Products**

The following usage notes are applicable to all Microprocessing unit and Microcontroller unit products from Renesas. For detailed usage notes on the products covered by this document, refer to the relevant sections of the document as well as any technical updates that have been issued for the products.

1. Handling of Unused Pins

Handle unused pins in accordance with the directions given under Handling of Unused Pins in the manual.

- The input pins of CMOS products are generally in the high-impedance state. In operation with an unused pin in the open-circuit state, extra electromagnetic noise is induced in the vicinity of LSI, an associated shoot-through current flows internally, and malfunctions occur due to the false recognition of the pin state as an input signal become possible. Unused pins should be handled as described under Handling of Unused Pins in the manual.
- 2. Processing at Power-on

The state of the product is undefined at the moment when power is supplied.

 The states of internal circuits in the LSI are indeterminate and the states of register settings and pins are undefined at the moment when power is supplied.

In a finished product where the reset signal is applied to the external reset pin, the states of pins are not guaranteed from the moment when power is supplied until the reset process is completed. In a similar way, the states of pins in a product that is reset by an on-chip power-on reset function are not guaranteed from the moment when power is supplied until the power reaches the level at which resetting has been specified.

3. Prohibition of Access to Reserved Addresses

Access to reserved addresses is prohibited.

- The reserved addresses are provided for the possible future expansion of functions. Do not access these addresses; the correct operation of LSI is not guaranteed if they are accessed.
- 4. Clock Signals

After applying a reset, only release the reset line after the operating clock signal has become stable. When switching the clock signal during program execution, wait until the target clock signal has stabilized.

- When the clock signal is generated with an external resonator (or from an external oscillator) during a reset, ensure that the reset line is only released after full stabilization of the clock signal. Moreover, when switching to a clock signal produced with an external resonator (or by an external oscillator) while program execution is in progress, wait until the target clock signal is stable.
- 5. Differences between Products

Before changing from one product to another, i.e. to a product with a different part number, confirm that the change will not lead to problems.

 The characteristics of Microprocessing unit or Microcontroller unit products in the same group but having a different part number may differ in terms of the internal memory capacity, layout pattern, and other factors, which can affect the ranges of electrical characteristics, such as characteristic values, operating margins, immunity to noise, and amount of radiated noise. When changing to a product with a different part number, implement a system-evaluation test for the given product.

#### **Notice**

- 1. Descriptions of circuits, software and other related information in this document are provided only to illustrate the operation of semiconductor products and application examples. You are fully responsible for the incorporation of these circuits, software, and information in the design of your equipment. Renesas Electronics assumes no responsibility for any losses incurred by you or third parties arising from the use of these circuits, software, or information.
- 2. Renesas Electronics has used reasonable care in preparing the information included in this document, but Renesas Electronics does not warrant that such information is error free. Renesas Electronics assumes no liability whatsoever for any damages incurred by you resulting from errors in or omissions from the information included herein.
- 3. Renesas Electronics does not assume any liability for infringement of patents, copyrights, or other intellectual property rights of third parties by or arising from the use of Renesas Electronics products or technical information described in this document. No license, express, implied or otherwise, is granted hereby under any patents, copyrights or other intellectual property rights of Renesas Electronics or others.
- 4. You should not alter, modify, copy, or otherwise misappropriate any Renesas Electronics product, whether in whole or in part. Renesas Electronics assumes no responsibility for any losses incurred by you or third parties arising from such alteration, modification, copy or otherwise misappropriation of Renesas Electronics product.
- 5. Renesas Electronics products are classified according to the following two quality grades: "Standard" and "High Quality". The recommended applications for each Renesas Electronics product depends on the product's quality grade, as indicated below.

"Standard": Computers; office equipment; communications equipment; test and measurement equipment; audio and visual equipment; home electronic appliances; machine tools; personal electronic equipment; and industrial robots etc.

"High Quality": Transportation equipment (automobiles, trains, ships, etc.); traffic control systems; anti-disaster systems; anti-crime systems; and safety equipment etc.

Renesas Electronics products are neither intended nor authorized for use in products or systems that may pose a direct threat to human life or bodily injury (artificial life support devices or systems, surgical implantations etc.), or may cause serious property damages (nuclear reactor control systems, military equipment etc.). You must check the quality grade of each Renesas Electronics product before using it in a particular application. You may not use any Renesas Electronics product for any application for which it is not intended. Renesas Electronics shall not be in any way liable for any damages or losses incurred by you or third parties arising from the use of any Renesas Electronics product for which the product is not intended by Renesas Electronics.

- 6. You should use the Renesas Electronics products described in this document within the range specified by Renesas Electronics, especially with respect to the maximum rating, operating supply voltage range, movement power voltage range, heat radiation characteristics, installation and other product characteristics. Renesas Electronics shall have no liability for malfunctions or damages arising out of the use of Renesas Electronics products beyond such specified ranges.
- Although Renesas Electronics endeavors to improve the quality and reliability of its products, semiconductor products have specific characteristics such as the occurrence of failure at a certain rate and and malfunctions under certain use conditions. Further, Renesas Electronics products are not subject to radiation resistance design. Please be sure to implement safety measures to guard them against the possibility of physical injury, and injury or damage caused by fire in the event of the failure of a Renesas Electronics product, such as safety design for hardware and software including but not limited to redundancy, fire control and malfunction prevention, appropriate treatment for aging degradation or any other appropriate measures. Because the evaluation of microcomputer software alone is very difficult, lease evaluate the safety of the final products or systems manufactured by you.
- 8. Please contact a Renesas Electronics sales office for details as to environmental matters such as the environmental compatibility of each Renesas Electronics product. Please use Renesas Electronics products in compliance with all applicable laws and regulations that regulate the inclusion or use of controlled substances, including without limitation, the EU RoHS Directive. Renesas Electronics assume no liability for damages or losses occurring as a result of your noncompliance with applicable laws and regulations.
- 9. Renesas Electronics products and technology may not be used for or incorporated into any products or systems whose manufacture, use, or sale is prohibited under any applicable domestic or foreign laws or regulations. You should not use Renesas Electronics products or technology described in this document for any purpose relating to military applications or use by the military, including but not limited to the development of weapons of mass destruction. When exporting the Renesas Electronics products or technology described in this document, you should comply with the applicable export control laws and regulations and follow the procedures required by such laws and regulations.
- 10. It is the responsibility of the buyer or distributor of Renesas Electronics products, who distributes, disposes of, or otherwise places the product with a third party, to notify such third party in advance of the contents and conditions set forth in this document, Renesas Electronics assumes no responsibility for any losses incurred by you or third parties as a result of unauthorized use of Renesas Electronics products.
- 11. This document may not be reproduced or duplicated in any form, in whole or in part, without prior written consent of Renesas Electronics.
- 12. Please contact a Renesas Electronics sales office if you have any questions regarding the information contained in this document or Renesas Electronics products, or if you have any other inquiries
- (Note 1) "Renesas Electronics" as used in this document means Renesas Electronics Corporation and also includes its majority-owned subsidiaries.
- (Note 2) "Renesas Electronics product(s)" means any product developed or manufactured by or for Renesas Electronics.

Refer to "http://www.renesas.com/" for the latest and detailed information.

# RENESAS

#### **SALES OFFICES**

**Renesas Electronics Corporation** 

http://www.renesas.com

**Renesas Electronics America Inc.** 2801 Scott Boulevard Santa Clara, CA 95050-2549, U.S.A. Tel: +1-408-588-6000, Fax: +1-408-588-6130 **Renesas Electronics Canada Limited**<br>9251 Yonge Street, Suite 8309 Richmond Hill, Ontario Canada L4C 9T3<br>Tel: +1-905-237-2004 **Renesas Electronics Europe Limited**<br>Dukes Meadow, Millboard Road, Bourne End, Buckinghamshire, SL8 5FH, U.K<br>Tel: +44-1628-585-100, Fax: +44-1628-585-900 **Renesas Electronics Europe GmbH** Arcadiastrasse 10, 40472 Düsseldorf, Germany Tel: +49-211-6503-0, Fax: +49-211-6503-1327 **Renesas Electronics (China) Co., Ltd.**<br>Room 1709, Quantum Plaza, No.27 ZhiChunLu Haidian District, Beijing 100191, P.R.China<br>Tel: +86-10-8235-1155, Fax: +86-10-8235-7679 **Renesas Electronics (Shanghai) Co., Ltd.** Unit 301, Tower A, Central Towers, 555 Langao Road, Putuo District, Shanghai, P. R. China 200333 Tel: +86-21-2226-0888, Fax: +86-21-2226-0999 **Renesas Electronics Hong Kong Limited**<br>Unit 1601-1611, 16/F., Tower 2, Grand Century Place, 193 Prince Edward Road West, Mongkok, Kowloon, Hong Kong Tel: +852-2265-6688, Fax: +852 2886-9022 **Renesas Electronics Taiwan Co., Ltd.**<br>13F, No. 363, Fu Shing North Road, Taipei 10543, Taiwan<br>Tel: +886-2-8175-9600, Fax: +886 2-8175-9670 **Renesas Electronics Singapore Pte. Ltd.** 80 Bendemeer Road, Unit #06-02 Hyflux Innovation Centre, Singapore 339949 Tel: +65-6213-0200, Fax: +65-6213-0300<br>Renesas Electronics Malaysia Sdn.Bhd. **Renesas Electronics Malaysia Sdn.Bhd.**<br>Unit 1207, Block B, Menara Amcorp, Amcorp Trade Centre, No. 18, Jln Persiaran Barat, 46050 Petaling Jaya, Selangor Darul Ehsan, Malaysia<br>Tel: +60-3-7955-9390, Fax: +60-3-7955-9510 **Renesas Electronics India Pvt. Ltd.**<br>No.777C, 100 Feet Road, HALII Stage, Indiranagar, Bangalore, India<br>Tel: +91-80-67208700, Fax: +91-80-67208777 **Renesas Electronics Korea Co., Ltd.**<br>12F., 234 Teheran-ro, Gangnam-Gu, Seoul, 135-080, Korea<br>Tel: +82-2-558-3737, Fax: +82-2-558-5141